3-860-688-**11**(1)

# **SONY**

# **RMO-S594 -DW MO Disk Unit RMO-S591 -DW**

User's Guide Mode d'emploi Bedienungsanleitung Guía del usuario Istruzioni per l'uso

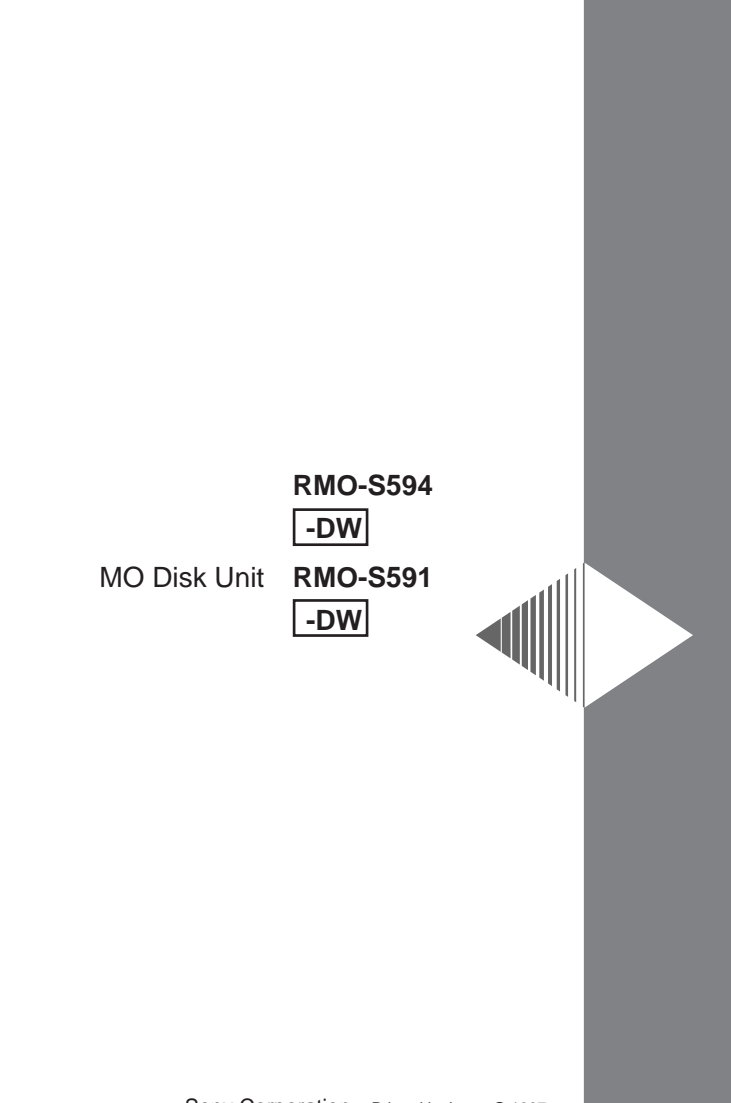

# **Safety Regulations**

## **Owner's Record**

The model and serial numbers are located on the bottom of the unit. Record the serial number in the space provided below.

Refer to them whenever you call upon your Sony dealer regarding this product.

Model No. RMO-S594-DW, RMO-S591-DW Serial No.

## **Information**

For the customer in the  $II S_A$ .

You are cautioned that any changes or modifications not expressly approved in this manual could void your authority to operate this equipment.

This equipment has been tested and found to comply with the limits for a Class B digital device, pursuant to Part 15 of the FCC Rules. These limits are designed to provide reasonable protection against harmful interference in a residential installation. This equipment generates, uses, and can radiate radio frequency energy and, if not installed and used in accordance with the instructions, may cause harmful interference to radio communications. However, there is no guarantee that interference will not occur in a particular installation. If this equipment does cause harmful interference to radio or television reception, which can be determined by turning the equipment off and on, the user is encouraged to try to correct the interference by one or more of the following measures:

- –Reorient or relocate the receiving antenna.
- –Increase the separation between the equipment and receiver.
- –Connect the equipment into an outlet on a circuit different from that to which the receiver is connected.
- –Consult the dealer or an experienced radio/TV technician for help.

This device requires shielded interface cables to comply with FCC emission limits.

# **WARNING**

**To prevent fire or shock hazard, do not expose the unit to rain or moisture.**

**To avoid electrical shock, do not open the cabinet. Refer servicing to qualified personnel only.**

## **CAUTION**

As the laser beam used in the RMO-S594- DW/S591-DW is harmful to the eyes, do not attempt to disassemble the unit. Refer servicing to qualified personnel only.

This label is affixed inside the unit.

DANGER LASER RADIATION WHEN OPEN. AVOID DERECT EXPOSURE TO BEAM. DANGER RADIATIONS DU LASER EN CAS D'OUVERTURE. EVITER TOUTE EXPOSITION DIRECTE AU FAISCEAU. VORSICHT LASERSTRAHLUNG. WENN ABDECKUNG GEöFFNET. NICHT DEM STRAHL AUSSETZEN. 4-630-960-01

#### **CAUTION:**

TO PREVENT ELECTRIC SHOCK, DO NOT USE THIS POLARIZED AC PLUG WITH AN EXTENSION CORD, RECEPTACLE OR OTHER OUTLET UNLESS THE BLADES CAN BE FULLY INSERTED TO PREVENT BLADE **EXPOSURE** 

This MO disk unit is classified as a CLASS 1 LASER PRODUCT.

The CLASS 1 LASER PRODUCT label is located on the bottom exterior.

> CLASS 1 LASER PRODUCT

LASER KLASSE 1 PRODUKT 4-627-223-01

### **NOTICE**

Use the power cord set approved by the appropriate testing organization for the specific countries where this unit is to be used.

#### LUOKAN 1 LASERLAITE KLASS 1 LASER APPARAT

#### **VAROITUS!**

Laitteen käyttäminen muulla kuin tässä käyttöohjeessa mainitulla tavalla saattaa altistaa käyttäjän turvallisuusluokan 1 ylittävälle näkymättömälle lasersäteilylle.

#### **VARNING**

Om apparaten används på annat sätt än i denna bruksanvisning specificerats, kan användaren utsättas för osynlig laserstrålning, som överskrider gränsen för laserklass 1.

ADVARSEL USYNLIG LASERSTRÅLING VED ÅBNING, UNDGÅ UDSÆTTELSE FOR STRÅLING. ADVARSEL USYNLIG LASERSTRÅLING NÅR DEKSEL ÅPNES, UNNGÅ EKSPONERING FOR STRÅLEN. VARNING OSYNLIG LASERSTRÅLNING NÄR DENNA DEL ÄR ÖPPNAD, STRÅLEN ÄR FARLIG. VARO! AVATTAESSA OLET ALTTIINA NÄKYMÄTÖN LASERSÄTEILYLLE, ÄLÄ KATSO SÄTEESEN. **4-625-571-02**

Denne merkelappen er festet på apparatets innside.

Denna varningsskylt finns inuti apparaten. Denne mærkat sidder indeni apparatet. Tmä tarra on kiinnitetty laitteen sisään.

# **Tekniske Data**

#### ■ **Laser**

Bølgelengde 685 nm ± 10 nm Maksimum utgang 30 mW

Type Halveder GaAlAs laser

### **Specifikationer**

#### ■ **Laser**

Typ Halvledarlaser av typ GaAlAs Våglängd 685 nm ± 10 nm Maximal uteffekt 30 mW

### **Specifikationer**

#### ■ **Laser**

Bølgelængde 685 nm ± 10 nm Max. udgangseffekt 30 mW

Type Halvlederlaser GaAlAs laser

# **Table of Contents**

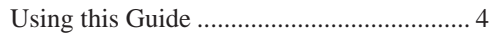

### **Chapter 1 Introduction**

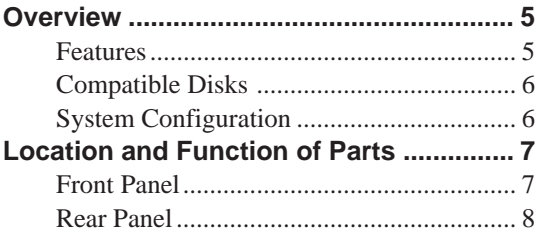

### **Chapter 2 Getting Started**

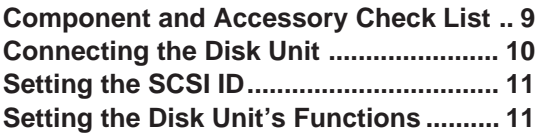

#### **Chapter 3 Using the Disk Unit**

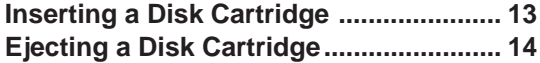

#### **Chapter 4 Precautions**

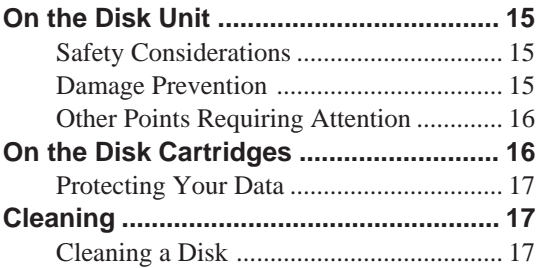

#### **Appendix**

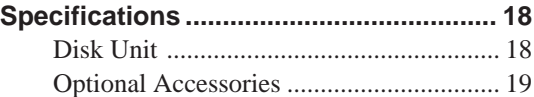

# **Using this Guide**

This guide covers the use and operation of the RMO-S594-DW/S591-DW Magneto-Optical Disk Unit (called the "disk unit" thereafter). Do not attempt to use the disk unit without first carefully reading this guide. When finished, keep it handy for future reference.

The guide is divided into the following sections.

#### **Chapter 1 Introduction**

This chapter contains a general overview of the RMO-S594-DW/S591-DW disk unit, touching upon its features, system configuration, and the location and function of its parts.

#### **Chapter 2 Getting Started**

This chapter explains how to connect the disk unit to the host computer and other SCSI peripheral devices. It also explains how to set the disk unit's functions and the SCSI ID. Refer to this chapter when setting up the disk unit.

#### **Chapter 3 Using the Disk Unit**

In this chapter, you learn how to turn on the disk unit, and how to insert and eject a disk cartridge. Refer to this chapter when you are ready to actually begin using the disk unit.

#### **Chapter 4 Precautions**

This chapter contains precautions regarding the use and operation of the disk unit and magnetooptical disk cartridges.

It also discusses cleaning of disks.

Be sure to refer to this chapter before using the disk unit.

#### **Appendix**

The Appendix contains an explanation of the disk unit's main specifications.

#### **Notes:**

- The manufacturer disclaims all responsibility for any losses incurred through malfunction or use of this product.
- The manufacturer does not warrant the security of data stored using this product. To guard accidental data loss, frequent backup of important data is highly recommended.
- Reproduction of the contents of this manual, in whole or in part, is prohibited.

# **Chapter 1 Introduction**

# **Overview**

### **Features**

The RMO-S594-DW/S591-DW Magneto-Optical Disk Unit has the following features:

- Magneto-optical technology enables repeated writing and erasing of data on the disk.
- The disk unit automatically senses the type of disk being inserted, enabling the free use of both 650-Mbytes (594-Mbytes), 1.3-Gbytes (1.2-Gbytes) and 2.6 Gbytes (2.3 Gbytes)disks indifferently.
- Direct-Overwrite MO disks can be used. The writing performance of this disk unit is 1.5 to 2.0 times faster than that of the earlier MO Disk Unit.
- A maximum of 2.6 Gbytes (1,024 bytes/sector) or 2.3 Gbytes (512 bytes/sector) of data can be written on the two sides of a 5.25-inch magnetooptical disk. This is equivalent to about 1600– 1800 times the capacity of a conventional 3.5 inch floppy disk (2HD).
- Any disk conforming to the internationally accepted CCS (continuous/composite servo) or CCW (continuous composite write-once) format can be used in this disk unit.
- This disk unit employs SCSI-2 (Small Computer System Interface-2).
- The  $3,600 \text{ min}^1 (3,600 \text{ rpm})$  high-speed spindle motor enables data transfer rates of 2.03 – 4.06 Mbytes/s (1,024 bytes/sector) or 1.78 – 3.56 Mbytes/s (512 bytes/sector).
- The low-profile, light-weight optical pick-up yields average seek times of 25ms.
- Use of a highly reliable error correction code (ECC) system keeps the error rate as low as  $10^{-12}$ .
- Optimum operation environment is provided through use of a large, 4MB(S594-DW)/ 1MB(S591-DW) buffer and optimized cache control algorithm. (Write cache can be enabled or disabled. For details, see "Setting the Disk Unit's Functions" on page 11.)

## **Compatible Disks**

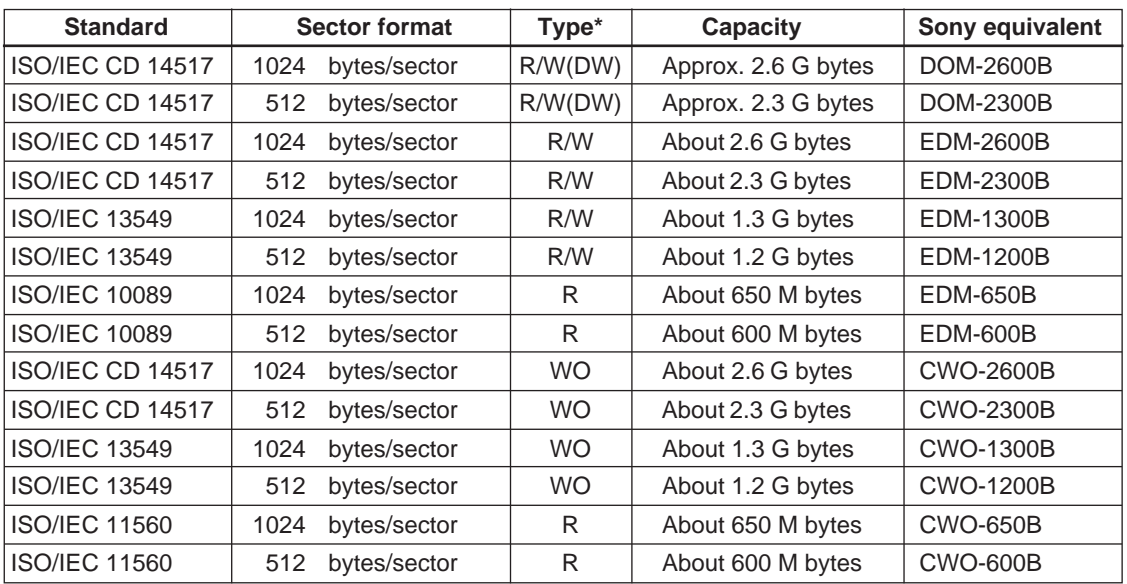

The RMO-S594-DW/S591-DW can use the following Sony 5.25-inch MO Disks:

\*R/W(DW):Rewritable(Direct-Overwrite MO), R/W:Rewritable(MO), WO:Write Once, R:Read Only

# **System Configuration**

A maximum of seven peripheral devices can be linked in a daisy chain on the SCSI bus, and controlled with SCSI-2 commands.

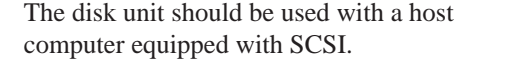

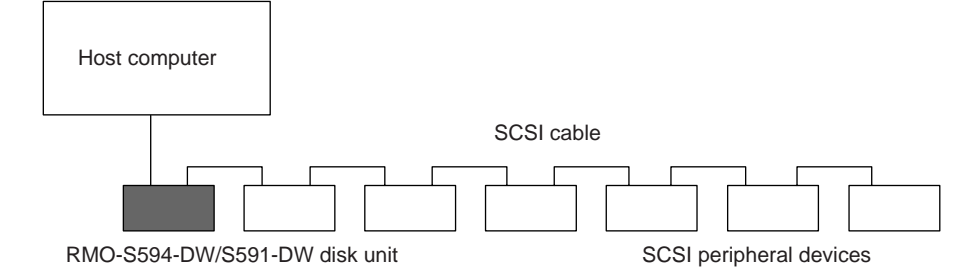

Fig. 1-1: System Configuration Example

# **Location and Function of Parts**

### **Front Panel**

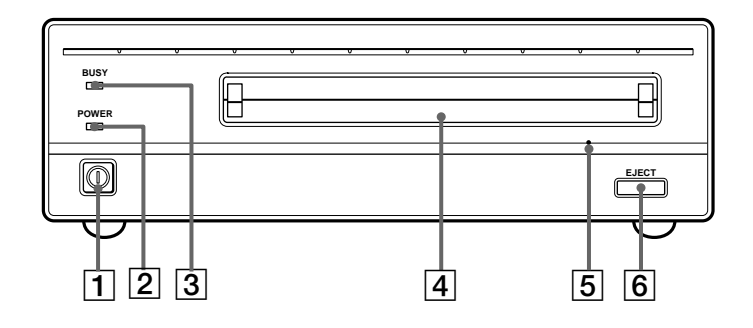

Fig. 1-2: Front View

#### 1 **POWER switch**

Push the button to turn the power on and off. The power is on when the button is in the depressed position, and off when fully protruding.

#### 2 **POWER indicator**

The green lamp lights up when the power is turned on.

#### 3 **BUSY indicator**

As this disk is inserted and the drive becomes ready for read/write operation, the BUSY indicator turns green. The orange lamp lights up when the disk unit is accessing or writing data. This lamp flashes on and off at about 2 second intervals when the unit overheats, regardless of whether or not a disk is being accessed.

#### 4 **Disk insertion slot**

Insert the disk cartridge into this slot. Refer to the section "Inserting a Disk Cartridge" on page 13 for more information.

#### 5 **Emergency eject hole**

If the disk cartridge cannot be ejected using the EJECT button  $\boxed{6}$  turn off the power and insert the supplied emergency eject tool into this hole to trip the emergency eject mechanism. Refer to the section "What to do if the disk does not eject" on page 14 for further details.

#### 6 **EJECT button**

Press this button to eject the disk cartridge from the disk unit. The EJECT button is disabled with the function switch or software settings prohibit ejection. When the write cache is enabled, it may take a few moments (up to 45 seconds) for the disk to eject because data in the cache must first be written to the disk.

### **Rear Panel**

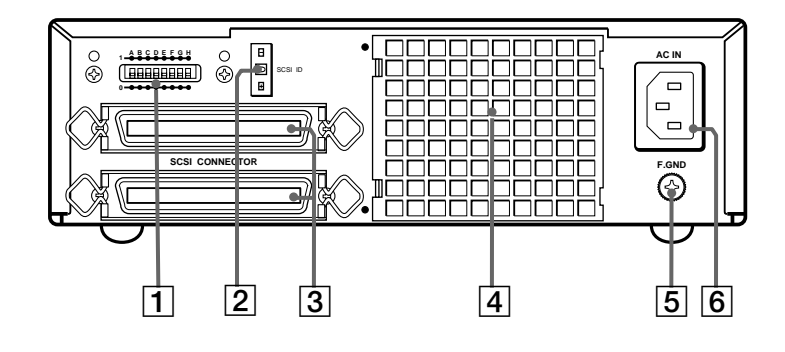

Fig 1-3: Rear View

#### 1 **Function switches**

Use this switches to set the disk unit's functions in accordance with the host computer and software being used. Refer to the section"Setting the Disk Unit's Functions" on page 11 for more information.

#### 2 **SCSI ID switch**

Use these switches to set the SCSI ID. Push the "–" button to lower the ID number; push the "+" button to raise the ID number. Refer to the section"Setting the SCSI ID"on page 11 for more information.

#### 3 **SCSI connectors**

Plug SCSI cables (sold separately) linking the host computer and other SCSI peripherals into these connectors.

#### **Note:**

If the disk unit is the last device on the SCSI chain, set function switch F to "1" to turn on the internal terminator. When it is not the last device, make sure that the terminator is off (switch  $F$  is set to "0").

#### 4 **Air duct**

The air for cooling the disk unit flows through this duct, so be careful not to block its surface or impede the outflow.

#### 5 **F.GND (frame ground) terminal** Connect the ground terminals of other devices to the disk unit's frame ground.

#### 6 **AC IN (AC power) connector** Connect the supplied AC power cord to this connector.

# **Chapter 2 Getting Started**

Before setting up your RMO-S594-DW/S591- DW Magneto-Optical Disk Unit, check to see that you have all the required components and accessories. Then, connect the disk unit to the host computer and any other SCSI peripherals

you may be using. After checking to see that all the connections have been properly made, set the SCSI ID using the SCSI ID switch and the disk unit's functions using the function switches.

# **Component and Accessory Check List**

Upon opening the carton, check to see that you have all of the components and accessories listed below. Contact your dealer immediately if you find any missing or damaged items.

- RMO-S594-DW/S591-DW Magneto-Optical Disk Unit
- AC power cord
- Emergency eject tool
- User's Guide
- Guide to Safe Use (Safety Precautions)

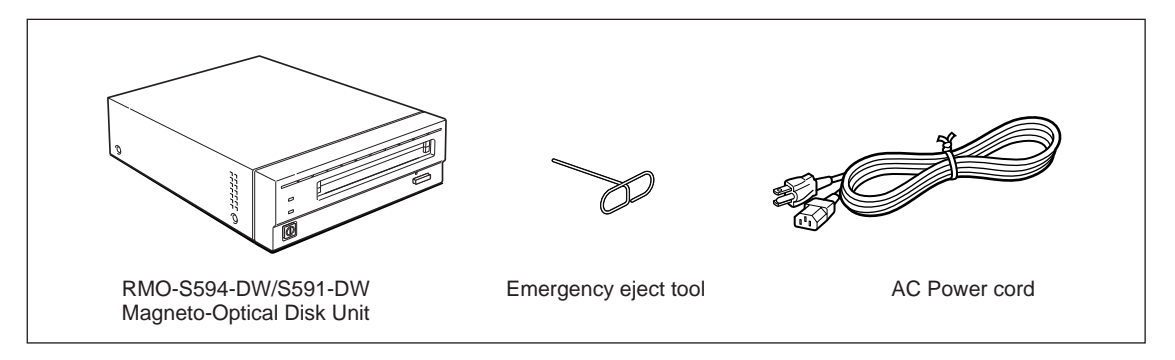

Fig 2-1: Items in the Package

# **Connecting the Disk Unit**

You can hook up a maximum of seven SCSI peripheral devices to a single host computer through its SCSI bus.

Use either of the following Sony SCSI cable (sold separately) to connect the disk unit.

• MOA-C08 (80 cm, full pitch⇔ full pitch)

#### **Notes:**

- Before connecting the disk unit, be sure to turn off the disk unit and all other devices on the SCSI chain.
- If the disk unit is the last device on the SCSI chain, set the function switch F on the rear panel to "1" to turn on the internal terminator. When it is not the last device, make sure that the terminator is off (function switch F is set to  $(0")$ .
- The total length of the SCSI cables connected to a SCSI chain must not exceed six meters (19 feet 8 1/4 inches).

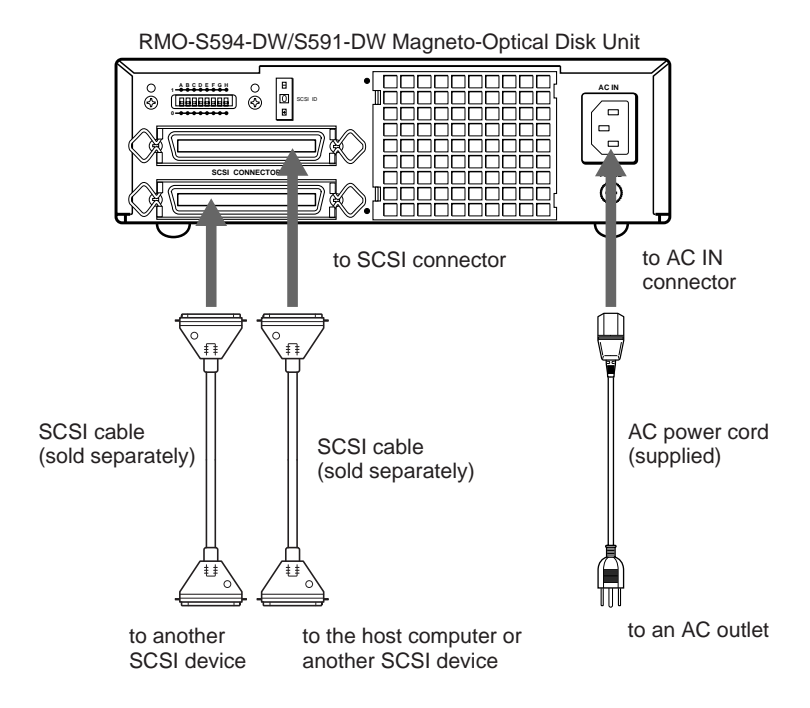

Fig 2-2: Connecting the RMO-S594-DW/S591-DW

# **Setting the SCSI ID**

The factory default setting for the SCSI ID is "0." If necessary, this ID number can be changed using the SCSI ID switch on the rear panel. Be sure to turn off the power before making any changes.

Pushing the "+" button raises the ID number; pushing the "–" button lowers the ID number.

#### **Notes:**

- The disk unit will not operate properly unless the SCSI ID has been set correctly.
- Make sure to select a SCSI ID that has not been assigned to another SCSI device.

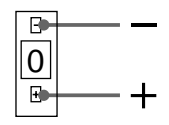

Fig 2-3: SCSI ID Switch

# **Setting the Disk Unit's Functions**

Use function switches  $(A - H)$  on the rear panel to select the disk unit's functions in accordance with the host computer and software you are using. Be sure to turn off the power before setting the switches.

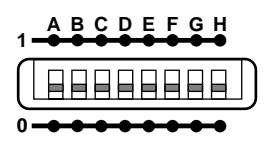

Fig 2-4: Function Switches

This disk unit is equipped with a write cache. When the write cache is enabled, never turn off the disk unit power without making sure that all data has been written to the disk from cache memory. Data will be lost if you turn off the power before all data in cache memory has been written to the disk.

Before powering off the disk unit, be sure to eject the disk. Ejecting the disk writes data from cache memory to the disk.

#### **Note:**

Even though the drive will flush data periodically to the disk, data may be lost in the case of a power failure.

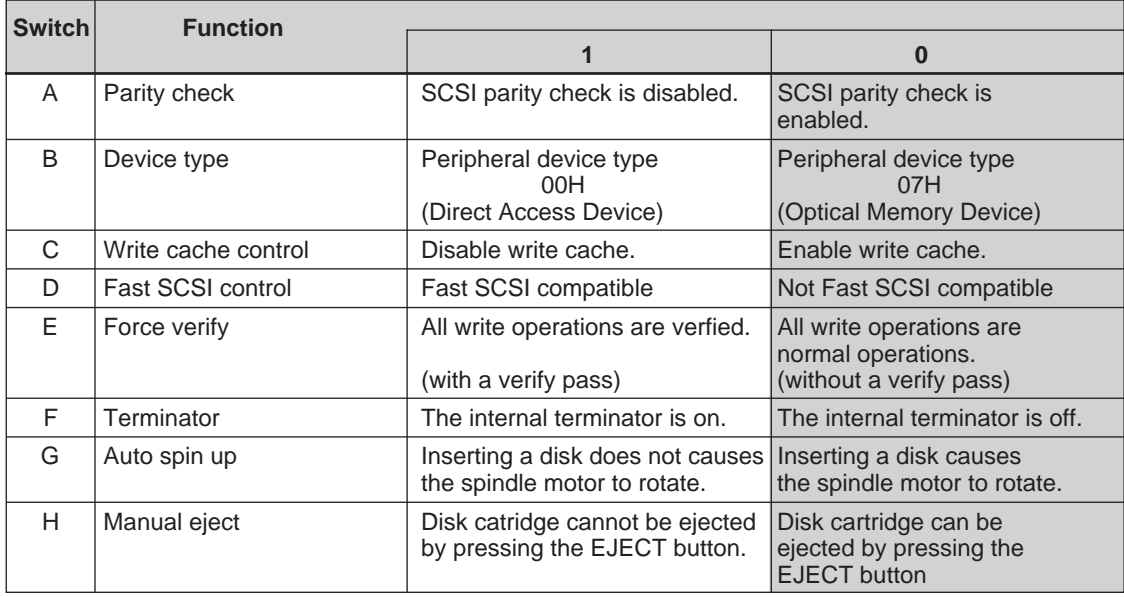

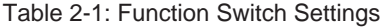

**T**: Factory setting

# **Inserting a Disk Cartridge**

Use the following Sony 5.25-inch MO disks in your RMO-S594-DW/S591-DW disk unit.

- DOM-2600B (1,024 bytes/sector, 2.6 Gbytes)
- DOM-2300B (512 bytes/sector, 2.3 Gbytes)
- EDM-2600B (1,024 bytes/sector, 2.6 Gbytes)
- EDM-2300B (512 bytes/sector, 2.3 Gbytes)
- EDM-1300B (1,024 bytes/sector, 1.3 Gbytes)
- EDM-1200B (512 bytes/sector, 1.2 Gbytes)
- CWO-2600B (1,024 bytes/sector, 2.6 Gbytes )
- CWO-2300B (512 bytes/sector, 2.3 Gbytes)
- CWO-1300B (1,024 bytes/sector, 1.3 Gbytes)
- CWO-1200B (512 bytes/sector, 1.2 Gbytes)
- **1** Press the POWER switch located on the left side of the front panel. This turns on the disk unit and causes the POWER indicator to light up.

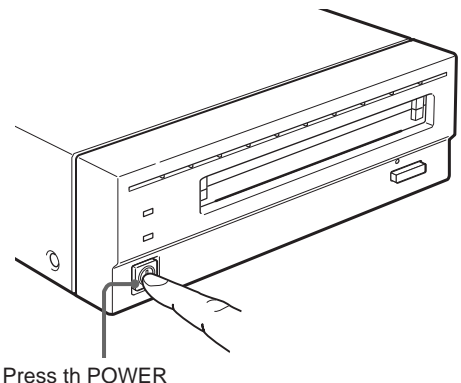

switch

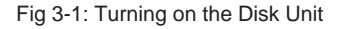

**2** Start up the host computer. Refer to the manual supplied with the host computer for the start up procedure.

**3** Insert a disk cartridge with the side you want to use facing upwards.

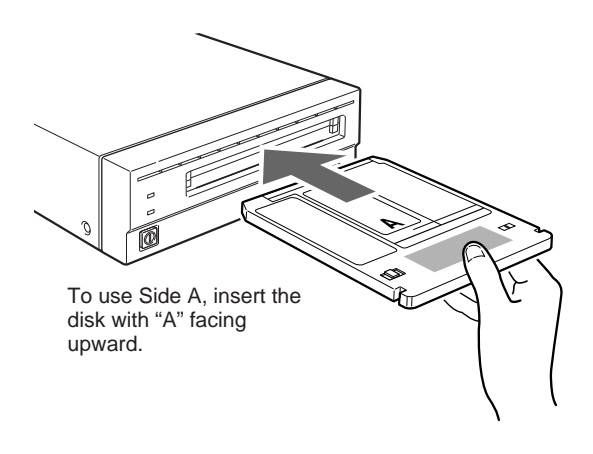

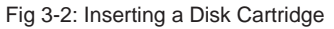

**4** Access or write data on the disk using software commands on the host computer. The BUSY indicator lights up while the unit is accessing the disk.

#### ■ What to do if the disk unit stops **operating**

When the temperature in the disk unit exceeds the preset level, the BUSY indicator starts flashing on and off at about 2-second intervals, regardless of whether or not a disk is being accessed, and the disk unit stops operating. If this happens, you should improve the ventilation of a setting area.

 If the disk unit still refuses to operate, unplug the unit and contact your dealer.

# **Ejecting a Disk Cartridge**

Eject the disk cartridge either by using software commands or by pressing the EJECT button.

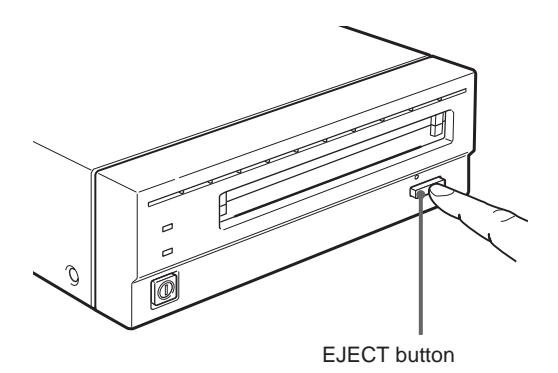

Fig 3-3: Ejecting the Disk Cartridge Using the EJECT button

#### **Note**

Do not attempt to eject a disk cartridge while the BUSY indicator is lit orange (except when it is flashing at about 2-second intervals due to overheating). Ejecting the disk while it is being accessed may cause data write errors or may result in loss of data.

Also, it may take a few moments (up to 45 seconds) for the disk to eject when the write cache is enabled, because data in the cache must first be written to the disk.

#### ■ What to do if the disk does not **eject**

The disk cartridge may not come out, even when you press the EJECT button or use a software command, under the following conditions:

- The eject function has been disabled using the function switch or a software command;
- The host computer is not functioning properly;
- The disk unit has been turned off (due to a power failure, etc.); or
- Something is wrong with your disk unit itself.

When you cannot eject the disk cartridge using the EJECT button or software commands, remove it as follows.

- **1** Turn off the disk unit if the power is still on.
- **2** Insert the emergency eject tool (or a paper clip) straight into the emergency eject hole to trip the manual ejection mechanism.

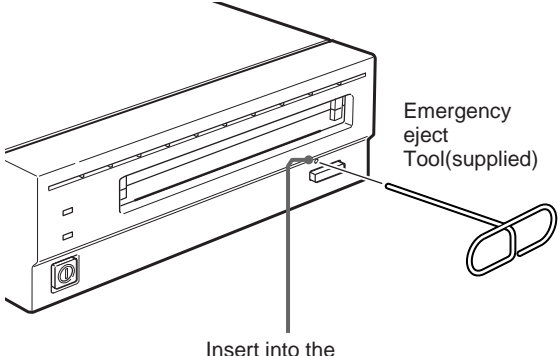

emergency eject hole.

Fig 3-4: Inserting the Emergency Eject Tool

This should cause the disk cartridge to eject.

#### **Caution**

The tip of the emergency eject tool is sharp. When handling the tool, please be careful to avoid injury.

# **Chapter 4 Precautions**

# **On the Disk Unit**

## **Safety Considerations**

### ■ **Power supply**

- Be sure to use 100 240V AC.
- Do not share the AC outlet with any other power-consuming equipment such as copying machines or shredders.

## ■ **AC** power cord

- Be careful not to place or drop heavy object on the power cord, or subject it to anything that may damage it.
- When unplugging the cord from an AC outlet, be sure to grasp the plug itself. Pulling on the cord may cause damage to the internal wiring.
- Unplug the unit when not using it for long period of time.

### ■ **Handling the emergency eject tool**

The tip of the emergency eject tool is sharp. When handling the tool, please be careful to avoid injury. Do not use the tool for any purpose other than ejecting disks.

## **Damage Prevention**

### ■ **Do not subject the disk unit to shock or vibration**

Dropping the unit or subjecting it to strong impact may damage the disk unit.

#### ■ **Setting position**

The disk unit is designed to be used in the horizontal position. Do not position it at an angle.

### ■ **Location requirements**

Careful consideration should be given to the following in selecting a site to install or store your disk unit.

- Avoid the following conditions:
- High humidity
- High temperatures
- Direct sunlight
- Dust
- Strong vibration
- Wide temperature fluctuations

### ■ **Ventilation**

Care should be exercised to prevent the internal mechanisms of the disk unit from overheating. Be careful not to clog or block the vent, or place the unit in an area with poor ventilation. The disk unit may stop operating altogether if the internal temperature becomes too high.

### ■ **Condensation**

Avoid subjecting the disk unit to extremes in temperature. If, for example, the disk unit is moved suddenly from a very cold location to a warm one, moisture from condensation may form within the unit due to the quick rise in ambient temperature. If a sudden change in the temperature cannot be avoided, wait for an hour or more before using the disk unit. Inserting a disk cartridge into the mechanism when moisture is present may cause damage to both the disk and the disk unit. Remove the disk cartridge immediately if you suspect any condensation problems. The moisture should evaporate quickly if the disk unit is left on without a disk inserted.

#### ■ Moving the disk unit

Be sure to remove the disk cartridge when the disk unit is not being used. Also never move or transport the unit with the disk cartridge still inserted.

While in operation, the disk rotates at a high speed. Moving the disk unit at such a time may disturb the spinning disk and cause it to be damaged. Always remove the disk cartridge before moving your disk unit.

#### ■ If problems occur

If any problems occur, turn off the power and unplug the disk unit, contact your dealer.

### **Other Points Requiring Attention**

#### ■ **Electrical noise**

The high-frequency signal generated by the disk unit may cause interference or static on other electrical appliances such as radios, televisions and audio tuners. If this should occur, move the disk unit a little farther away from the affected appliance.

#### ■ **Maintenance**

Clean the cabinet with a dry soft cloth, or with a soft cloth lightly moistened with a mild detergent solution. Do not use any type of solvent, such as alcohol or benzine, which may damage the finish.

# **On the Disk Cartridges**

- Do not drop the disk cartridge or subject it to any violent shocks or vibration.
- Do not disassemble the disk cartridge. It is a precision component and has been carefully adjusted at the factory prior to shipment.
- Do not open the disk cartridge's shutter manually or touch the disk inside. The shutter is designed to open automatically when the cartridge is inserted into the disk unit.
- Do not use the cartridge under ambient conditions of high humidity or wide temperature fluctuations. Moisture from condensation may make it impossible to read or write data.
- Avoid inserting and ejecting the disk cartridge more than is necessary.
- Always eject and remove the disk cartridge from the disk unit after using it.

#### ■ Storing disk cartridges

- Store the disk cartridges in their cases.
- Do not leave the cartridges exposed to direct sunlight or excessive heat, like on the dashboard or in the glove compartment of an automobile. Do not store the disk cartridges under the following conditions.
	- Excessive dust and debris
	- Exposure to direct sunlight
	- Near a heat source
	- High humidity

## **Protecting Your Data**

The magneto-optical disk cartridges are equipped with a DATA PROTECT switch (red tab) to prevent accidental erasure of data on the disk or inadvertent writing of unwanted data. Slide this switch in the direction of the arrow as illustrated below to enable the write protect function.

You can still read the data contained on the disk, but will not be allowed to write on or erase the disk. Return the switch to its original position to disable the write protect. Make it a practice to leave the write protection enabled when you do not foresee the need to write on the disk.

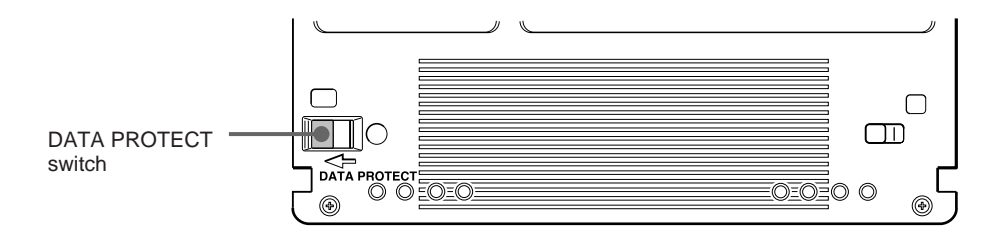

Fig 4-1: Write Inhibit Position

# **Cleaning**

# **Cleaning a Disk**

Dust and stains may accumulate on MO disks when they are used for a long period of time. To avoid resultant data read/write errors, use an optional disk cleaner. To maintain the high performance and prolong the useful life of your MO disk, cleaning at least once every three months is recommended.

### ■ **Disk cleaning accessories**

Use the following Sony disk cleaning kit or disk cleaner (sold separately).

• MOA-D51 Disk Cleaning Kit

Do not use any other type of disk cleaner as it may cause data read/write errors due to the differences in disk surface characteristics. For cleaning instructions, refer to the manual supplied with each cleaning accessory

#### **Attention:**

In the disk unit, preventive measures are taken to guard against dust. It is unnecessary to clean the optical lens of your disk unit. Using a lens cleaning cartridge may damage the disk unit.

# **Appendix**

# **Specifications**

# **Disk Unit**

### ■ **Performance**

Capacity (formatted) Per disk 2.6 Gbytes (ZCAV 1,024 bytes/sector) 2.3 Gbytes (ZCAV 512 bytes/sector) 1.3 Gbytes (ZCAV 1,024 bytes/sector) 1.2 Gbytes (ZCAV 512 bytes/sector) Per side 1.3 Gbytes (ZCAV 1,024 bytes/sector) 1.15 Gbytes (ZCAV 512 bytes/sector) 652.3 Mbytes (ZCAV 1,024 bytes/sector) 595.6 Mbytes (ZCAV 512 bytes/sector) Rotation speed 3,600 min–1 (3,600 rpm) Seek times (average) 25 ms (typical) User data transfer rate Continuous transfer rate 2.03 – 4.06 Mbytes/s (maximum, 1,024 bytes/sector) 1.78 – 3.56 Mbytes/s (maximum, 512 bytes/sector) Burst transfer rate maximum 5Mbytes/s (synchronous) Host interface SCSI-2 (Small Computer System Interface-2) ANSI X3.131–1994

### ■ **Operating environment**

Installation Horizontal  $(\pm 5^{\circ})$ Temperature Operating 5 °C to 40 °C(41 °F to 104 °F) (gradient  $10^{\circ}$  C/h or  $18^{\circ}$ F/h) Non-operating  $-30$  °C to 60 °C( $-22$  °F to 140 °F) Relative humidity Operating 10 % to 85 % (no condensation) Non-operating 10 % to 90 %

#### ■ **Laser**

Type Semiconductor AlGaInP laser Wavelength 685 nm ± 10 nm Maximum output 30 mW

## ■ **Power supply and others**

Power supply 100 – 240 V AC ±10%, 50/60 Hz ±5% Current drain  $0.60 - 0.35$  A max Maximum external dimensions (excluding protruding parts and air duct) 211 x 70 x 293 mm (W/H/D) (8 3/8 x 2 7/8 x 11 5/8 inches) Weight 5.1 kg (11.3 lb.) **Accessories** AC power cord (1) Emergency eject tool(1) User's Guide (1)

Design and specifications are subject to change without notice.

# **Optional Accessories**

Direct Overwite MO disks DOM-2600B (1,024 bytes/sector, 2.6 Gbytes) DOM-2300B (512 bytes/sector, 2.3 Gbytes) MO disks EDM-2600B (1,024 bytes/sector, 2.6 Gbytes) EDM-2300B (512 bytes/sector, 2.3 Gbytes) EDM-1300B (1,024 bytes/sector, 1.3Gbytes) EDM-1200B (512 bytes/sector, 1.2 Gbytes) Continuous composite write-once disks CWO-2600B (1,024 bytes/sector, 2.6 Gbytes) CWO-2300B (512 bytes/sector, 2.3 Gbytes) CWO-1300B (1,024 bytes/sector, 1.3 Gbytes) CWO-1200B (512 bytes/sector, 1.2 Gbytes) SCSI cables MOA-C08 (80 cm, full pitch  $\Leftrightarrow$  full pitch) MOA-D51 Disk Cleaning Kit

# **Règles de sécurité**

### **NOTICE**

Utiliser le cordon d'alimentation approuvé par l'organisation de contrôle appropriée pour les pays auxquels le produit est destiné.

# **Sommaure**

## **Chapitre 1 Introduction**

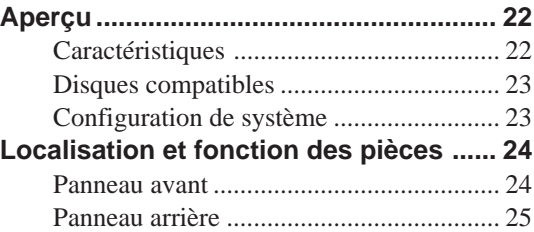

## **Chapitre 2 Démarrage**

**Liste de contrôle des composants et**

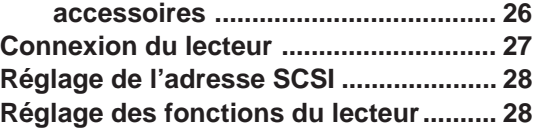

## **Chapitre 3 Fonctionnement du lecteur**

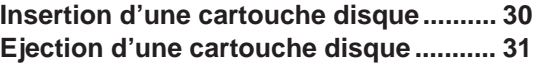

# **Chapitre 4 Précautions**

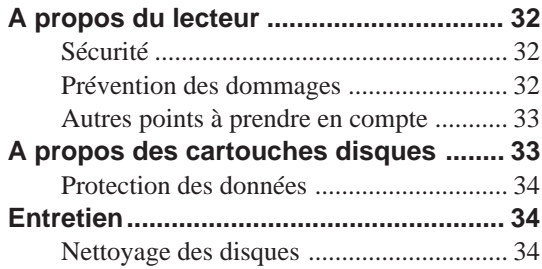

#### **Appendice**  $\mathcal{L}_{\mathcal{A}}$

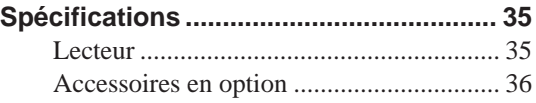

# **Comment utiliser ce Guide**

Ce guide couvre l'emploi et le fonctionnement du lecteur de disque magnéto-optique RMO-S594- DW/S591-DW (appelé par le suite le "lecteur"). Ne pas essayer d'utiliser ce lecteur sans avoir préalablement lu attentivement ce guide. La lecture terminée, le garder à proximité pour toute référence ultérieure.

Ce guide se divise comme suit:

#### **Chapitre 1 Introduction**

Ce chapitre contient un aperçu général du lecteur RMO-S594-DW/S591-DW, portant sur ses caractéristiques, la configuration du système, ainsi que la localisation et la fonction des pièces.

#### **Chapitre 2 Démarrage**

Ce chapitre explique comment raccorder ce lecteur à l'ordinateur central et aux autres périphériques SCSI. Il explique également le réglage de l'adresse SCSI et des fonctions du lecteur. Voir ce chapitre pour l'implantation du lecteur.

#### **Chapitre 3 Fonctionnement du lecteur**

Ce chapitre indique comment mettre le lecteur sous tension, et insérer et éjecter une cartouche disque. Se reporter à ce chapitre quand on est prêt à commencer à utiliser le lecteur.

#### **Chapitre 4 Précautions**

Ce chapitre contient les précautions concernant l'utilisation et le fonctionnement du lecteur et des cartouches disques magnéto-optiques. Il couvre également le nettoyage des disques. Se reporter à ce chapitre avant d'utiliser le lecteur.

#### **Appendice**

L'appendice donne les spécifications principales du lecteur.

#### **Remarques:**

- Le fabricant décline toute responsabilité pour les pertes subies suite au mauvais fonctionnement ou à l'utilisation de ce produit.
- Le fabricant ne garantit pas la sécurité des données enregistrées en utilisant ce produit. Pour éviter toute perte accidentelle de données, une copie de sauvegarde fréquente est fortement recommandée.
- La reproduction du contenu de ce mode d'emploi, en totalité ou en partie, est interdite.

# **Aperçu**

## **Caractéristiques**

Le lecteur de disque magnéto-optique RMO-S594-DW/S591-DW possède les caractéristiques suivantes:

- La technologie magnéto-optique permet l'écriture et l'effacement répétés de données sur le disque.
- Le lecteur de disque détecte automatiquement le type de disque en cours d'insertion, permettant ainsi d'employer indifféremment des disques de 650 Mo (594 Mo), 1,3 Go (1,2 Go) et 2,6 Go (2,3 Go).
- Les disques MO à écriture directe peuvent être utilisés.

Le rendement du cette unité de disque est de 1.5 à 2 fois plus rapide que celui de l'unité de disque MO ultérieurs.

• 2,6 Go (1.024 octets/secteur) ou 2,3 Go (512 octets/secteur) maximum de donneés peuvent être écrites sur les deux côtés d'un disque magnéto-optique de 5,25 pouces, ce qui équivaut à environ 1600–1800 fois la capacité d'une disquette conventionnelle de 3,5 pouces (2HD).

- Toute disquette conforme au format international CCS (servo continu/composite) ou CCW (écriture unique continu/composite) peut être utilisée dans cette unité de disquette.
- Ce lecteur de disque utilise SCSI-2 (Small Computer System Interface-2).
- Le moteur à broche grande vitesse 3.600 min-1 (3.600 tr/min.) permet la transmission des données à une vitesse de 2,03 - 4,06 Mo/s (1.024 octets/secteur) ou 1,78 - 3,56 Mo/s (512 octets/secteur).
- Le lecteur optique profilé et léger offre un temps de recherche moyen de 25 ms.
- L'emploi d'un système de correction d'erreur hautement fiable (ECC) maintient les erreurs à un taux faible de 10-12.
- Un environnement de fonctionnement optimal est fourni par l'utilisation d'une large mémoire intermédiaire de 4 Mo(S594-DW)/1Mo(S591- DW) et d'un algorithme de contrôle de mémoire-cache optimal. (La mémoire-cache d'écriture peut être activée ou désactivée. Pour plus d'informations, voir le réglage des fonctions de l'unité de disquette en page 28).

### **Disques compatibles**

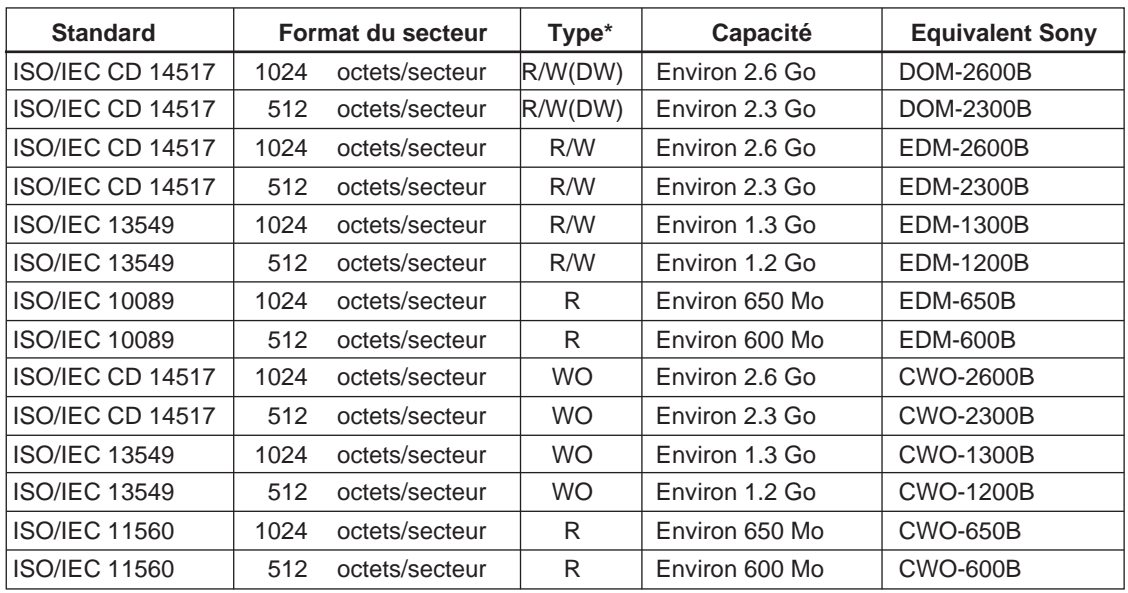

Le RMO-S594-DW/S591-DW peut utiliser les disques magnéto-optiques de 5,25 pouces Sony suivants.

\* R/W (DW): Réécriture possible (MO à superposition directe), R/W: Ecriture multiple (MO), WO: Ecriture uniquement, R: Lecture uniquement

## **Configuration de système**

Le lecteur doit être utilisé avec un ordinateur central équipé d'un SCSI.

Sept périphériques maximum peuvent être reliés en chaîne sur le bus SCSI et contrôlés avec des instructions SCSI-2.

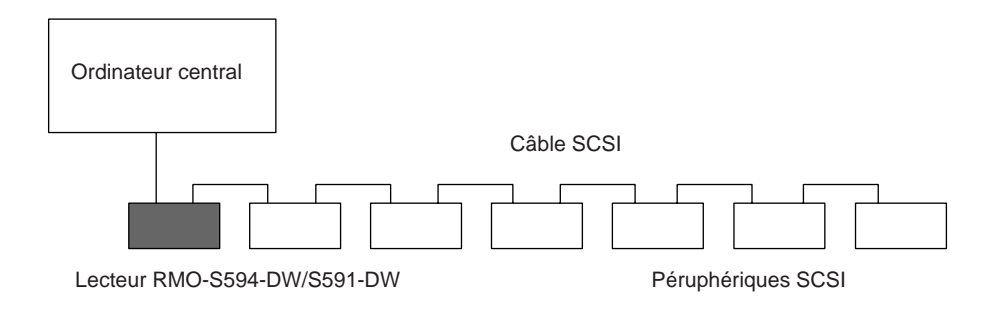

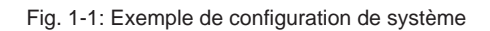

# **Localisation et fonction des pièces**

### **Panneau avant**

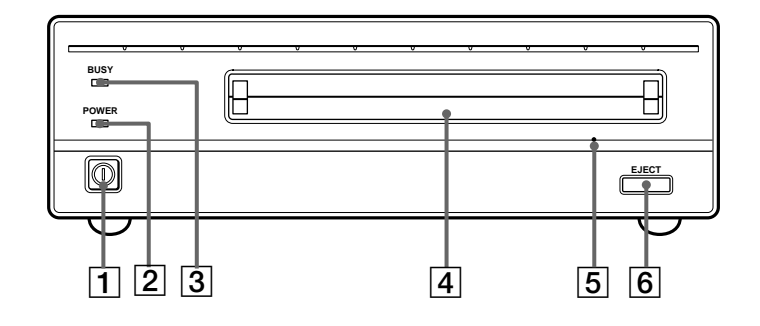

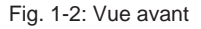

#### 1 **Interrupteur d'alimentation (POWER)** Appuyer sur la touche pour mettre sous/hors

tension. L'appareil est sous tension quand la touche est enfoncée, et hors tension quand elle est sortie.

2 **Témoin d'alimentation (POWER)** Le témoin vert s'allume à la mise sous tension.

#### 3 **Témoin d'occupation (BUSY)**

Lorsque le disque est inséré et le lecteur est prêt pour l'opération de lecture/écriture, le témoin BUSY devient vert. Le témoin orange s'allume quand le lecteur accède au disque ou à l'écriture de données. Ce témoin clignotera à 2 secondes d'intervalle environ en cas de surchauffe, indépendamment de l'accès ou non à un disque.

#### 4 **Logement d'insertion de disque**

Insérer la cartouche disque dans ce logement. Voir la section "Insertion d'une cartouche disque" à la page 30 pour de plus amples informations.

#### 5 **Trou d'éjection de secours**

Si la cartouche disque ne peut être éjectée en utilisant la touche  $6EIECT$ , mettre l'appareil hors tension et insérer l'outil d'éjection de secours dans la fente pour déclencher le mécanisme d'éjection de secours. Se reporter à la section "Que faire si la cartouche disque ne s'éjecte pas" en page 31 pour plus de détails.

#### 6 **Touche d'éjection (EJECT)**

Appuyer sur cette touche pour éjecter la cartouche disque du lecteur. La touche d'éjection est inhibée avec les sélecteurs de fonction ou un réglage logiciel interdisant l'éjection.

Lorsque la mémoire-cache d'écriture est activée, la disquette est éjectée après un moment (jusqu'à 45 secondes) car les données de la mémoire-cache doivent d'abord être écrites sur la disquette.

### **Panneau arrière**

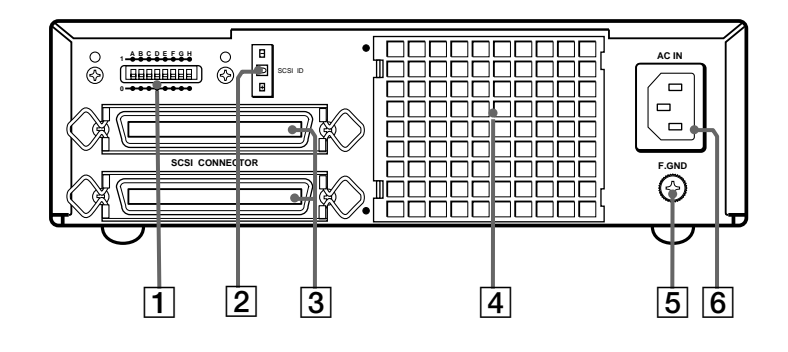

Fig. 1-3: Vue arrière

#### 1 **Sélecteurs de fonction**

Les utiliser pour régler les fonctions du lecteur selon l'ordinateur central et le logiciel utilisés. Voir la section "Réglage des fonctions du lecteur" à la page 28 pour de plus amples informations.

#### 2 **Sélecteur d'adresse SCSI (SCSI ID)**

L'utiliser pour poser l'adresse SCSI. Appuyer sur la touche "–" pour réduire le numéro ID, ou sur la touche "+" pour l'augmenter. Voir la section "Réglage de l'adresse SCSI" à la page 28 pour les détails.

#### 3 **Connecteurs SCSI**

Brancher les câbles SCSI (vendus séparément) reliant l'ordinateur central et les autres périphériques dans ces connecteurs.

#### **Remarque:**

Si le lecteur est le dernier appareil de la chaîne SCSI, régler le sélecteur de fonctions F sur "1" pour activer la terminaison interne. Dans le cas contraire, vérifier que la terminaison est désactivée (le sélecteur F est réglé sur "0").

#### 4 **Manche à air**

L'air pour refroidir le lecteur de disque passe dans cette manche. Faire très attention à ne pas bloquer sa surface et entraver la circulation.

#### 5 **Borne de terre de cadre (F.GND)**

Connecter les bornes de mise à la terre des autres appareils à la borne de terre de cadre du lecteur.

6 **Connecteur d'alimentation secteur (AC IN)**

Brancher le cordon d'alimentation secteur fourni dans ce connecteur.

# **Chapitre 2 Démarrage**

Avant l'implantation du lecteur de disque magnéto-optique RMO-S594-DW/S591-DW, vérifier que tous les composants et accessoires requis sont disponibles. Puis, connecter le lecteur à l'ordinateur central et aux autres périphériques

SCSI utilisés. Après la vérification des connexions, régler les fonctions du lecteur et son adresse SCSI ID à l'aide des sélecteurs de fonction.

# **Liste de contrôle des composants et accessoires**

Ouvrir le carton et vérifier que tous les composants et accessoires indiqués ci-dessous s'y trouvent. Contacter immédiatement son revendeur si l'un d'entre eux manque ou est abîmé.

- Lecteur de disque magnéto-optique RMO-S594- DW/S591-DW
- Cordon d'alimentation secteur
- Outil d'éjection de secours
- Mode d'emploi
- Guide d'utilisation de sécurité (Précautions de sécurité)

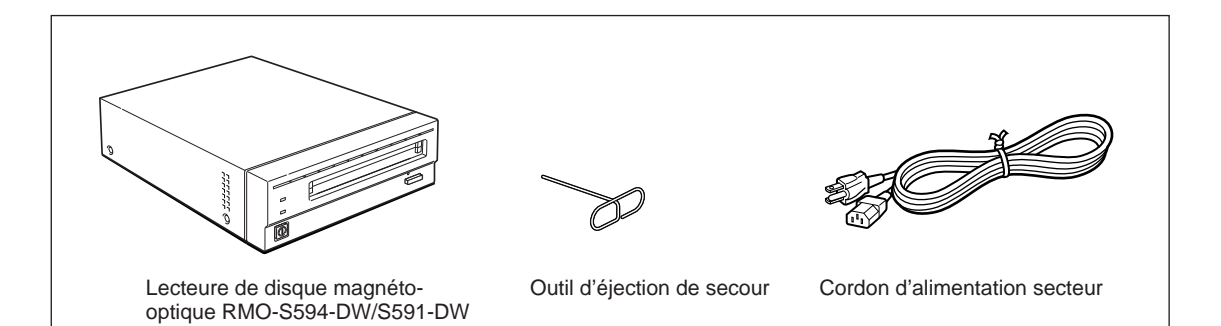

Fig. 2-1: Items dans le carton

# **Connexion du lecteur**

Sept périphériques SCSI maximum peuvent être reliés à un ordinateur central via son bus SCSI. Utiliser l'un des câble SCSI Sony suivants (vendus séparément) pour raccorder le lecteur. • MOA-C08 (80 cm, pas entier ⇔ pas entier)

#### **Remarques:**

- Couper le lecteur et tous les autres appareils de la chaîne SCSI avant de connecter le lecteur.
- Si le lecteur est le dernier appareil de la chaîne SCSI, régler le sélecteur de fonction F du panneau arrière à "1" pour activer la terminaison interne. Si ce n'est pas le cas, vérifier que la terminaison est désactivée (sélecteur de fonction F réglé à "0").
- La longueur totale des câbles SCSI connectés à une chaîne SCSI ne doit pas dépasser 6 mètres(19 pieds  $8<sup>1</sup>/4$  pouces).

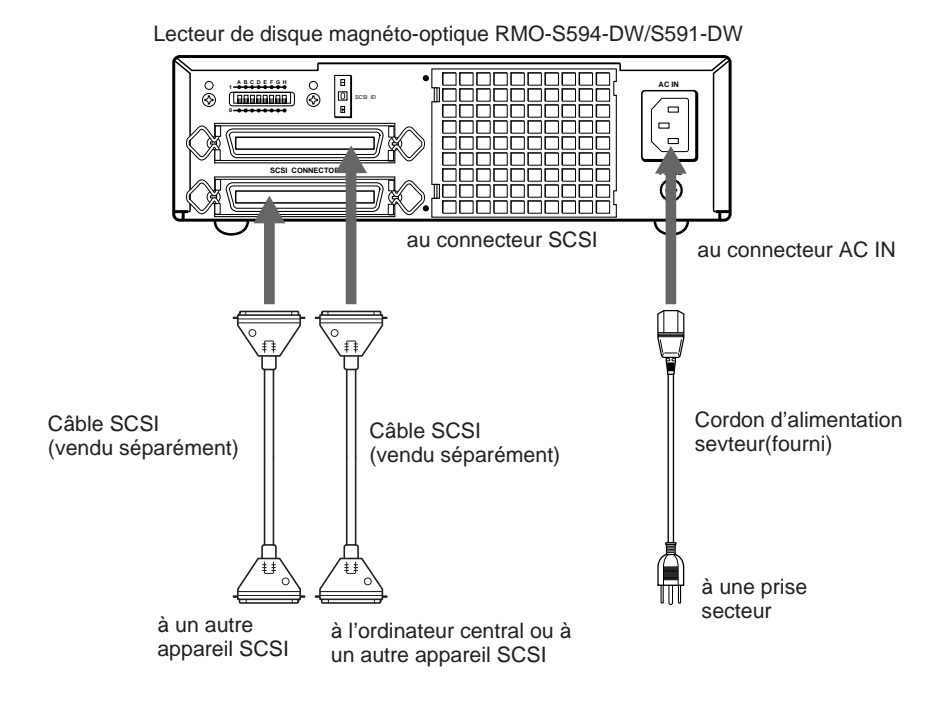

Fig. 2-2: Connexion du RMO-S594-DW/S591-DW

# **Réglage de l'adresse SCSI**

Régler l'adresse SCSI du lecteur.

Le réglage usine par défaut de l'adresse SCSI est "0". Si nécessaire, ce numéro ID peut être modifié au sélecteur SCSI ID du panneau arrière. Ne pas oublier de mettre l'appareil hors tension

avant d'effectuer toute modification.

La pression de la touche "+" augmente le numéro ID, et celle de la touche

"–" le diminue.

#### **Remarques:**

- Le lecteur ne fonctionnera correctement que si l'adresse SCSI a été réglée correctement.
- Vérifier que l'adresse SCSI sélectionnée n'a pas été affectée à un autre appareil SCSI.

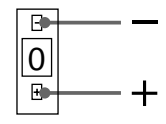

Fig. 2-3: Sélecteur SCSI ID

# **Réglage des fonctions du lecteur**

Sélectionner les fonctions du lecteur aux sélecteurs de fonction  $(A - H)$  du panneau arrière, selon l'ordinateur central et le logiciel utilisés. Bien mettre l'appareil hors tension avant d'effectuer ces réglages.

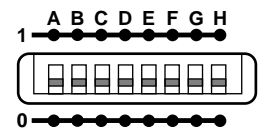

Fig. 2-4: Sélecteurs de fonction

L'unité de disquette est équipée d'une mémoirecache d'écriture. Lorsque la mémoire-cache d'écriture est activée, ne jamais mettre l'unité de disquette hors tension avant de s'assurer que toutes les données ont été écrites de la mémoirecache sur la disquette. Toutes les données seront perdues si l'unité est mise hors tension avant l'écriture de la mémoire-cache sur la disquette. S'assurer d'éjecter la disquette avant de mettre l'unité de disquette hors tension. En éjectant la disquette, les données sont écrites de la mémoirecache sur la disquette.

#### **Remarque:**

Même si le lecteur envoie régulièrement les données au disque, les données risquent d'être perdues en cas de coupure de courant.

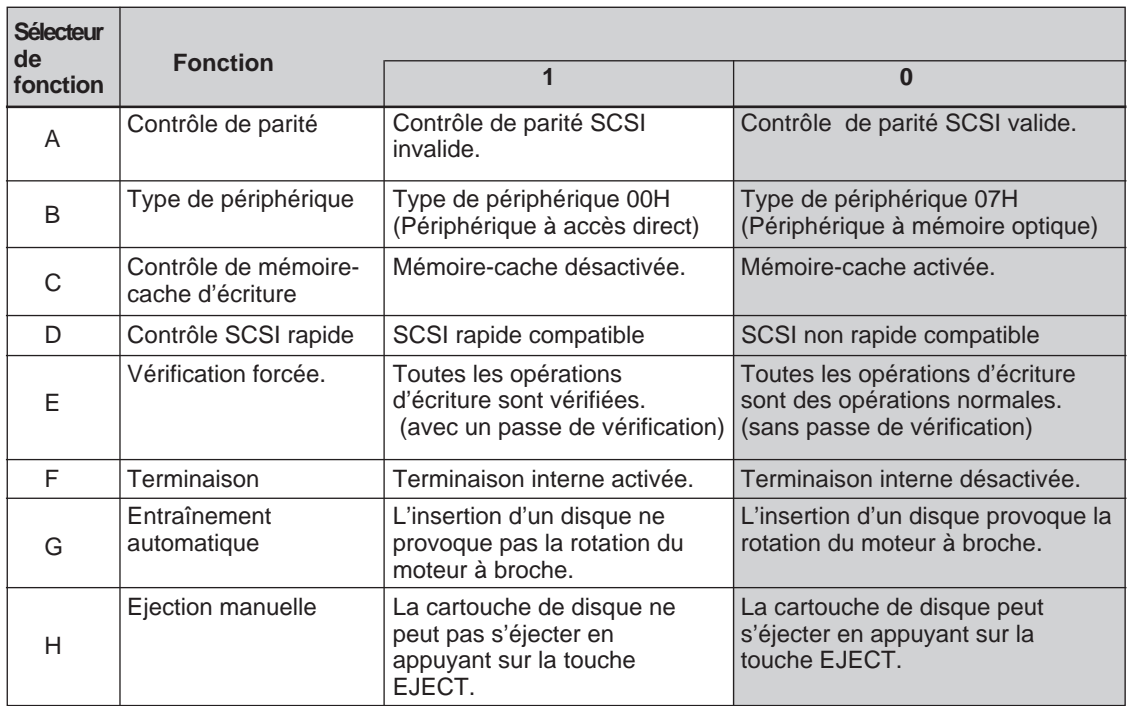

#### Tableau 2-1: Réglages des sélecteurs de fonction

**Example 1**: Réglages usine

# **Chapitre 3 Fonctionnement du lecteur**

# **Insertion d'une cartouche disque**

Utiliser les disques magnéto-optiques de Sony 5,25 pouces suivants sur le lecteur RMO-S594- DW/S591-DW.

- DOM-2600B (1.024 octets/secteur, 2,6 Go)
- DOM-2300B (512 octets/secteur, 2,3 Go)
- EDM-2600B (1.024 octets/secteur, 2,6 Go)
- EDM-2300B (512 octets/secteur, 2,3 Go)
- EDM-1300B (1.024 octets/secteur, 1,3 Go)
- EDM-1200B (512 octets/secteur, 1,2 Go)
- CWO-2600B(1.024 octets/secteur, 2,6 Go)
- CWO-2300B(512 octets/secteur, 2,3 Go)
- CWO-1300B(1.024 octets/secteur, 1,3 Go)
- CWO-1200B(512 octets/secteur, 1,2 Go)
- **1** Appuyer sur l'interrupteur POWER située sur le côtée gauche du panneau avant. Cela met le lecteur sous tension et provoque l'illumination du témoin POWER.

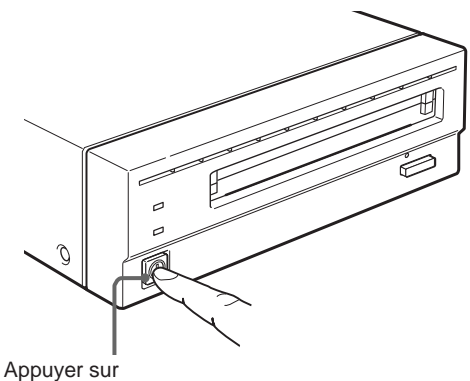

I'interrupteur POWER

Fig. 3-1: Mise sous tension du lecteur

**2** Démarrer l'ordinateur central. Voir le mode d'emploi fourni avec l'ordinateur central pour la procédure de démarrage.

**3** Insérer une cartouche disque, la face à utiliser dirigée vers le haut.

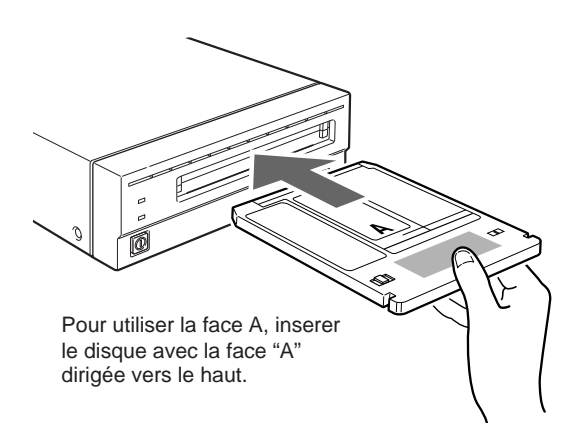

Fig. 3-2: Insertion d'une cartouche disque

**4** Accéder ou écrire des données sur le disque à l'aide d'instructions logicielles à l'ordinateur central. Le témoin BUSY s'allume durant l'accès au disque.

### ■ Que faire quand le lecteur s'arrête **de fonctionner**

Quand la température du lecteur dépasse le niveau préréglé, le témoin BUSY se met à clignoter à 2 secondes d'intervalle environ indépendamment de l'accès à un disque ou non, et le lecteur s'arrête de fonctionner. Dans ce cas, il faut améliorer la ventilation de la zone de réglage.

Débrancher le lecteur s'il refuse toujours de fonctionner, et contacter son revendeur.

# **Ejection d'une cartouche disque**

Ejecter la cartouche disque par instructions logicielles ou en appuyant sur la touche EJECT.

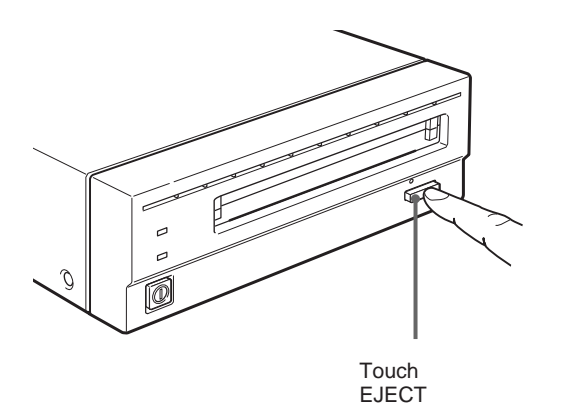

Fig. 3-3: Ejection de la cartouche disque avec la touche EJECT

#### **Remarque**

Ne pas essayer d'éjecter une cartouche disque quand le témoin BUSY est orange (sauf quand il clignote à 2 secondes d'intervalle environ pour cause de surchauffe). L'éjection du disque pendant son accès peut provoquer des erreurs d'écriture ou une perte de données.

La disquette est, aussi, éjectée après un moment (jusqu'à 45 secondes) lorsque la mémoire-cache d'écriture est activée, car les données de la mémoire-cache doivent d'abord être écrites sur la disquette.

#### ■ Que faire si la cartouche disque ne **s'éjecte pas**

Dans les conditions suivantes, la cartouche disque peut ne pas être projetée en avant, même si l'on appuie sur la touche EJECT ou si l'on utilise des instructions logicielles:

- La fonction d'éjection a été invalidée par un sélecteur de fonction ou une instruction logicielle.
- L'ordinateur central ne fonctionne pas correctement.
- Le lecteur a été coupé (par une panne d'électricité, etc.),
- Le lecteur lui-même a un problème.

Procéder comme suit quand la cartouche disque ne peut pas être ejectée en appuyant sur la touche EJECT ou en utilisant des instructions logicielles.

- **1** Mettre le lecteur hors tension s'il est encore sous tension.
- **2** Insérer l'outil d'éjection de secours (ou un trombone) droit dans la fente d'éjection d'urgence pour déclencher le mécanisme d'éjection manuelle.

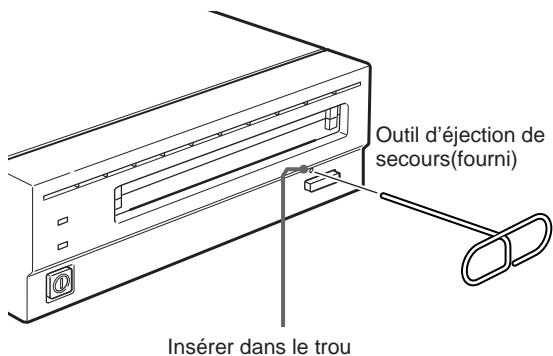

d'éjection de secours.

Fig. 3-4: Insertion de l'outil d'éjection de secours

Ceci devrait provoquer l'éjection de la cartouche disque.

#### **Précaution**

Le bout de l'outil d'éjection de secours est pointu. Faire très attention pour éviter toute blessure en manipulant l'outil.

# **Chapitre 4 Précautions**

# **A propos du lecteur**

### **Sécurité**

#### ■ **Alimentation**

- S'assurer d'utiliser du CA 100 240 V.
- Ne pas brancher cet appareil sur la même sortie secteur qu'un autre appareil gros consommateur de courant, un copieur ou un destructeur de documents par exemple.

#### ■ **Cordon d'alimentation secteur**

- Prendre garde de ne pas placer ni laisser tomber d'objets lourds sur le cordon d'alimentation, ou de l'endommager de quelque manière que ce soit.
- Pour débrancher le cordon de la prise secteur, bien le saisir par la fiche elle-même. Tirer sur le cordon risque d'endommager le câblage interne.
- Débrancher l'appareil s'il doit rester inutilisé durant une période prolongée.

#### ■ **Manipulation de l'outil d'éjection de secours**

Le bout de l'outil d'éjection de secours est pointu. Faire très attention pour éviter toute blessure en manipulant l'outil. N'utiliser l'outil que pour l'éjection des disques.

#### **Prévention des dommages**

#### ■ **Ne pas soumettre le lecteur à des chocs ou à la vibration**

Le lecteur risque d'être endommagé s'il tombe ou s'il est soumis à de forts impacts.

#### ■ **Position d'installation**

Le lecteur est conçu pour être utilisé horizontalement. Ne pas l'installer de biais.

#### ■ **Exigences concernant l'emplacement**

Tenir compte des points suivants lors de la sélection de l'emplacement d'installation ou de stockage du lecteur.

- Eviter les conditions suivantes:
- Forte humidité
- Hautes températures
- En plein soleil
- Poussière
- Forte vibration
- Fluctuations de température importantes

#### ■ **Ventilation**

Prendre les précautions nécessaires pour éviter la surchauffe des mécanismes internes du lecteur. Veiller à ne pas obstruer ni bloquer les trous d'aération, ni placer l'appareil dans un endroit mal aéré. Le lecteur de disque peut s'arrêter de fonctionner si la température interne devient trop élevée.

#### ■ **Condensation**

Eviter de soumettre le lecteur à des températures extrêmes. Ainsi, s'il est brusquement déplacé d'un endroit froid à un endroit chaud, de l'humidité peut se condenser à l'intérieur à cause de la soudaine augmentation de la température ambiante. Si un brusque changement de température ne peut pas être évité, attendre une heure au moins avant d'utiliser le lecteur. L'insertion d'une cartouche disque dans le mécanisme alors qu'il y a de l'humidité risque d'endommager à la fois le disque et le lecteur. Retirer immédiatement la cartouche disque si l'on suspecte un problème de condensation. L'humidité devrait s'évaporer rapidement si le lecteur est laissé sous tension sans insertion de disque.

#### ■ **Déplacement du lecteur**

Ne pas oublier de retirer la cartouche disque quand le lecteur n'est pas utilisé. Ne jamais déplacer ou transporter l'appareil avec une cassette disque à l'intérieur. En fonctionnement, le disque tourne à grande vitesse. Le déplacement du lecteur à ce moment-là risque de déranger le disque en rotation et de l'endommager. Toujours retirer la cartouche disque avant de déplacer le lecteur.

#### ■ **En cas de problème**

En cas de problème, couper l'alimentation, débrancher le lecteur, et contacter son revendeur.

#### **Autres points à prendre en compte**

#### ■ **Parasites**

Le signal de hautes fréquences produit par le lecteur peut provoquer des interférences ou de l'électricité statique sur d'autres appareils électriques, tels que poste radio, téléviseur et tuner audio. Dans ce cas, éloigner un peu plus le lecteur de l'appareil affecté.

#### ■ **Entretien**

Nettoyer le coffret avec un chiffon doux et sec, ou un chiffon doux légèrement humecté de solution détergente douce. Ne pas utiliser de solvant, tel que l'alcool ou la benzine; il pourrait abîmer la finition.

# **A propos des cartouches disques**

- Ne pas laisser tomber la cartouche disque ni la soumettre à des chocs ou vibrations violents.
- Ne pas démonter la cartouche disque. C'est un composant de précision, qui a été minutieusement réglé à l'usine avant son expédition.
- Ne pas ouvrir le volet de la cartouche disque à la main ni toucher le disque à l'intérieur. Le volet est conçu pour s'ouvrir automatiquement à l'insertion de la cartouche dans le lecteur.
- Ne pas utiliser la cartouche dans des conditions ambiantes de forte humidité ou d'importantes fluctuations de température. L'humidité due à la condensation peut rendre la lecture ou l'écriture des données impossible.
- Eviter d'insérer et d'éjecter la cartouche disque plus souvent que nécessaire.
- Toujours éjecter et retirer la cartouche disque du lecteur après son utilisation.

#### ■ Rangement des cartouches **disques**

- Ranger les cartouches disques dans leur boîte.
- Ne pas les laisser en plein soleil ou sous une chaleur excessive, sur le tableau de bord ou dans la boîte à gants d'une voiture par exemple. Ne pas ranger les cartouches disques dans les conditions suivantes:
	- Poussière excessive et débris
	- En plein soleil
	- Près d'une source de chaleur
	- Forte humidité

### **Protection des données**

Les cartouches disques magnéto-optiques sont équipées d'un curseur DATA PROTECT (ergot rouge) pour éviter tout effacement accidentel des données du disque ou écriture par inadvertance de données non souhaitées. Glisser ce curseur vers la gauche comme le montre l'illustration cidessous pour valider la fonction de protection

contre l'écriture. Il sera toujours possible de lire les données du disque, mais l'écriture ou l'effacement du disque seront impossibles. Ramener le curseur à sa position d'origine pour invalider la protection contre l'écriture. S'habituer à laisser la protection contre l'écriture validée quand on ne prévoit pas d'écrire sur le disque.

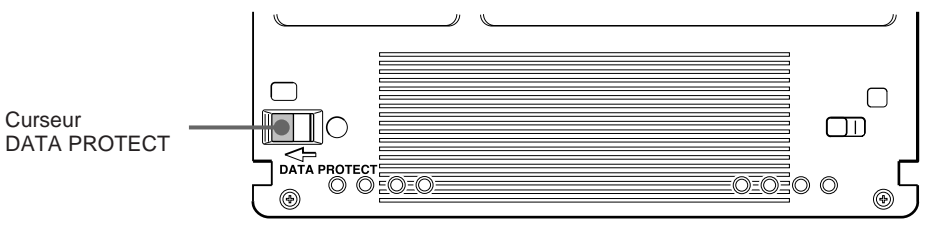

Fig. 4-1: Position de protection contre l'écriture

# **Entretien**

### **Nettoyage des disques**

La poussière et les taches peuvent s'accumuler sur les disques magnéto-optiques quand ils sont employés durant de longues périodes. Utiliser un dispositif de nettoyage de disque en option pour éviter les erreurs de lecture/écriture en résultant. Il est recommandé de nettoyer les disques MO au moins une fois tous les trois mois pour leur conserver leurs bonnes performances et prolonger leur longévité.

#### ■ **Accessoires de nettoyage de disque**

Utiliser le kit de nettoyage de disque ou le dispositif de nettoyage de disque Sony (vendus séparément) suivants:

• Kit de nettoyage de disque MOA-D51

Ne pas utiliser d'autre dispositif de nettoyage de disque, cela pourrait provoquer des erreurs d'écriture/lecture des données dues aux différences de caractéristiques de la surface des disques. Voir le mode d'emploi fourni avec chaque accessoire de nettoyage pour les instructions sur le nettoyage.

#### **Attention:**

Dans le lecteur de disque, des mesures préventives sont prises pour le protéger de la poussière. Il est nécessaire de nettoyer la lentille optique du lecteur. L'utilisation d'une cassette de nettoyage de lentille risque d'endommager le lecteur de disque.

# **Appendice**

# **Spécifications**

### **Lecteur**

### ■ **Performances**

Capacité (formaté) Par disque 2,6 Go (ZCAV 1024 octets/secteur) 2,3 Go (ZCAV 512 octets/secteur) 1,3 Go (ZCAV 1024 octets/secteur) 1.2 Go (ZCAV 512 octets/secteur) Par face 1,3 Go (ZCAV 1024 octets/secteur) 1.15 Go (ZCAV 512 octets/secteur) 652,3 Mo (ZCAV 1024 octets/secteur) 595,6 Mo (ZCAV 512 octets/secteur) Vitesse de rotation 3.600 min-1 (3.600 tr/min.) Temps de recherche (moyenne) 25 ms (typique) Vitesse de transmission des données d'utilisateur Vitesse de transmission continue  $2.03 - 4.06$  Mo/s (maximum, 1.024 octets/secteur)  $1,78 - 3,56$  Mo/s (maximum, 512 octets/secteur) Vitesse de transmission de salve Maximum 5 Mbytes/s (synchrone) Interface d'ordinateur central SCSI-2 (Small Computer System Interface-2) ANSI X3.131-1994

### ■ **Environnement de fonctionnement**

Installation Horizontale  $(\pm 5^{\circ})$ Température Fonctionnement 5 à 40 °C (41 à 104 °F) (gradient de 10 °C/h ou 18 °F/h) Non fonctionnement  $-30$  à 60 °C ( $-22$  à 140 °F) Humidité relative Fonctionnement 10 à 85 % (sans condensation) Non fonctionnement 10 à 90 %

#### ■ **Laser**

Type Semi-conducteur A1GaInP Longueur d'onde  $685 \text{ nm} \pm 10 \text{ nm}$ Puissance maximale 30 mW

#### ■ **Alimentation et autres**

Alimentation Secteur de  $100 - 240$  V  $\pm$  10 %, 50/60 Hz  $\pm$  5 % Consommation  $0.60 - 0.35$  A max. Dimensions externes maximales (projections et manche à air exclues) 211 x 70 x293 mm  $(8<sup>3</sup>/8 \times 2<sup>7</sup>/8 \times 11<sup>5</sup>/8 \text{ po})$  (l/h/p) Poids 5,1 kg (11,3 livres) Accessoires Cordon d'alimentation secteur (1) Outil d'éjection de secours(1) Mode d'emploi (1)

Conception et spécifications sont sujettes à modification sans préavis.

### **Accessoires en option**

Disques MO à superposition directe DOM-2600B (1.024 octets/secteur, 2,6 Go) DOM-2300B (512 octets/secteur, 2,3 Go) Disques magnéto-optiques EDM-2600B (1.024 octets/secteur, 2,6 Go) EDM-2300B (512 octets/secteurs, 2,3 Go) EDM-1300B (1.024 octetssecteur, 1,3 Go) EDM-1200B (512 octets/secteur, 1,2 Go) Disquettes d'écriture unique continue composite CWO-2600B (1.024 octets/secteur, 2,6 Go) CWO-2300B (512 octets/secteur, 2,3 Go) CWO-1300B (1.024 octets/secteur, 1,3 Go) CWO-1200B (512 octets/secteur, 1,2 Go) Câbles SCSI MOA-C08 (80 cm, pas entier  $\Leftrightarrow$  pas entier) MOA-D51 Kit de nettoyage de disque

# **Sicherheitsbestimmungen**

# **VORSICHT**

**Um Feuergefahr und die Gefahr eines elektrischen Schlages zu vermeiden, darf das Gerät weder Regen noch Feuchtigkeit ausgesetzt werden.**

**Um einen elektrischen Schlag zu vermeiden, darf das Gehäuse nicht geöffnet werden. Überlassen Sie Wartungsarbeiten stets nur einem Fachmann.**

#### **GEFAHR**

Bei geöffnetem Laufwerk und beschädigter oder deaktivierter Verriegelung tritt ein unsichtbarer Laserstrahl aus. Direkter Kontakt mit dem Laserstrahl ist unbedingt zu vermeiden.

Bei dieser MO-Disk-Einheit handelt es sich um ein Laser-Produkt der Klasse 1. Ein entsprechender Aufkleber mit der Beschriftung CLASS 1 LASER PRODUCT befindet sich an der Geräteunterseite.

CLASS 1 LASER PRODUCT

LASER KLASSE 1 PRODUKT 4-627-223-01

#### **Achtung**

Zur Trennung vom Netz ist der Netzstecker aus der Steckdose zu ziehen, welche sich in der Nähe des Gerätes befinden muß und leicht zugänglich sein soll.

Dieser Aufkleber befindet sich an der unt Unterseite des Gehäuses.

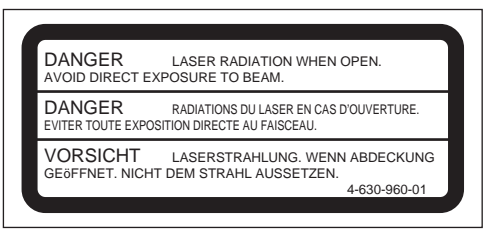

Diese Ausrüstung erfüllt die Europäischen EMC-Bestimmungen für die Verwendung in folgender/ folgenden Umgebung(en):

- Wohngegenden
- Gewerbegebiete
- Leichtindustriegebiete

(Diese Ausrüstung erfüllt die Bestimmungen der Norm EN55022, Klasse B.)

#### **HINWEIS**

Benutzen Sie das Netzkabel, das von der zuständigen Testorganisation des Landes zugelassen ist, in dem dieses Gerät benutzt wird.

# **Inhalt**

## **Kapitel 1 Einführung**

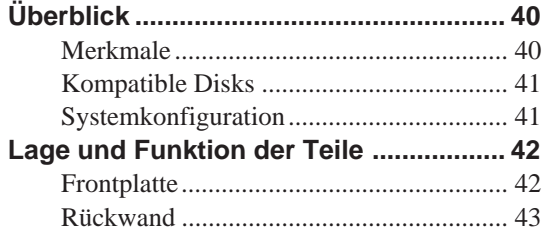

## **Kapitel 2 Betriebsvorbereitungen**

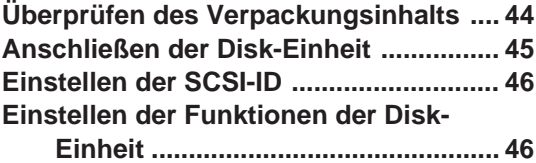

# **Kapitel 3 Bedienung**

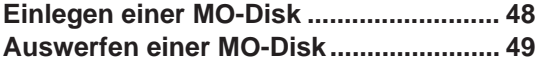

## **Kapitel 4 Zur besonderen Beachtung**

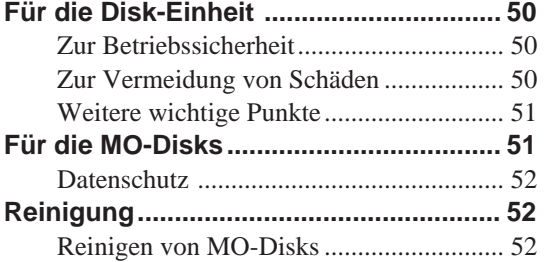

# **Anhang**

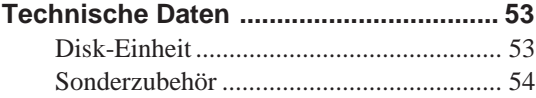

# **Verwendung dieses Handbuchs**

Dieses Handbuch beschreibt den Betrieb und die Bedienung der MO-Disk-Einheit RMO-S594- DW/S591-DW (nachfolgend Disk-Einheit genannt). Lesen Sie die Anleitungen bitte sorgfältig durch, bevor Sie die Disk-Einheit das erste Mal in Betrieb nehmen. Bewahren Sie dieses Handbuch bitte griffbereit auf, um später jederzeit bestimmte Kapitel nachschlagen zu können.

Dieses Handbuch setzt sich aus den folgenden Abschnitten zusammen:

### **Kapitel 1 Einführung**

Dieses Kapitel gibt einen Überblick über die Disk-Einheit, schneidet kurz die verschiedenen Merkmale und möglichen Systemkonfigurationen an und erklärt die Funktionselemente.

### **Kapitel 2 Betriebsvorbereitungen**

Dieses Kapitel beschreibt die Anschlüsse der Disk-Einheit an den Host-Rechner und andere SCSI-Ausrüstungen. Fernerhin werden die Einstellung der SCSI-ID und die verschiedenen Funktionen der Disk-Einheit erklärt. Lesen Sie dieses Kapitel, bevor Sie die Disk-Einheit in ein bestehendes System integrieren.

#### **Kapitel 3 Bedienung**

Dieses Kapitel beschreibt die Bedienungsverfahren für das Ein- und Ausschalten der Disk-Einheit sowie das Einlegen und Auswerfen von MO-Disks. Lesen Sie dieses Kapitel, bevor Sie die angeschlossene Disk-Einheit das erste Mal in Betrieb nehmen.

#### **Kapitel 4 Zur besonderen Beachtung**

Dieses Kapitel beschreibt Punkte, die für den Betrieb und die Bedienung der Disk-Einheit sowie für den korrekten Umgang mit MO-Disks zu beachten sind.

Auch die Reinigung der Disks wird behandelt. Lesen Sie dieses Kapitel, bevor Sie die Disk-Einheit in Betrieb nehmen.

#### **Anhang**

Im Anhang finden Sie die technischen Daten der Disk-Einheit.

#### **Zur Beachtung**

- Der Hersteller übernimmt keine Haftung für Verluste, die auf die Benutzung dieses Produkts oder auf Funktionsstörungen zurückzuführen sind.
- Der Hersteller garantiert nicht die Sicherheit der mit diesem Produkt gespeicherten Daten. Um einem eventuellen Verlust von Daten vorzubeugen, ist es sehr ratsam, häufig Sicherheitskopien von wichtigen Daten anzufertigen.
- Kein Teil dieser Anleitung darf in irgendeiner Form reproduziert werden.

# **Kapitel 1 Einführung**

# **Überblick**

## **Merkmale**

Die MO-Disk-Einheit RMO-S594-DW/S591- DW bietet die folgenden Merkmale:

- Magnetooptische Technologie ermöglicht wiederholtes Schreiben und Lesen von Daten.
- Die Disk-Einheit erkennt automatisch, welcher Disk-Typ eingeschoben ist, wodurch Disks mit 650 MByte (594 MByte), 1,3 GByte (1,2 GByte) und 2,6 GByte (2,3 GByte) uneingeschränkt benutzt werden können.
- Es können Direct-Overwrite MO-Disks benutzt werden. Diese Disk-Einheit schreibt die Daten im Vergleich zum früheren MO-Disk-Einheit 1,5 bis 2 Mal schneller.
- Bis zu 2,6 GByte (1024 Bytes/Sektor) oder 2,3 GByte (512 Bytes/Sektor) an Daten lassen sich auf einer 5,25-Zoll-MO-Disk (beidseitig beschrieben) speichern. Das entspricht etwa einer Kapazität von 1600–1800 herkömmlichen 3,5-Zoll-Disketten (2HD).
- Alle Disks, die dem international anerkannten CCS- (Continuous/Composite Servo) oder CCW-Format (Continous Composite Write-Once) entsprechen, können von dieser Disk-Einheit benutzt werden.
- Die Disk-Einheit benutzt SCSI-2 (Small Computer System Interface-2).
- Ein schneller Spindelmotor mit einer Drehzahl von 3600 min-1 ermöglicht Datentransfergeschwindigkeiten von 2,03 bis 4,6 MByte/s (1024 Byte/Sektor) bzw. 1,78 bis 3,56 MByte/s (512 Byte/Sektor).
- Die besonders kompakt und leicht konzipierte Optik ermöglicht eine schnelle, durchschnittliche Zugriffszeit von 25 ms.
- Ein hochzuverlässiges Fehlerkorrektursystem gewährleistet Fehlerraten von 10-12.
- Durch einen großen, 4 MB(S594-DW)/ 1MB(S591-DW) umfassenden Puffer und einen optimierten Cache-Steuerungsalgorithmus wird eine optimale Betriebsumgebung erzielt. (Der Schreib-Cache kann aktiviert oder deaktiviert werden. Einzelheiten unter "Einstellen der Funktionen der Disk-Einheit" auf Seite 46.)

## **Kompatible Disks**

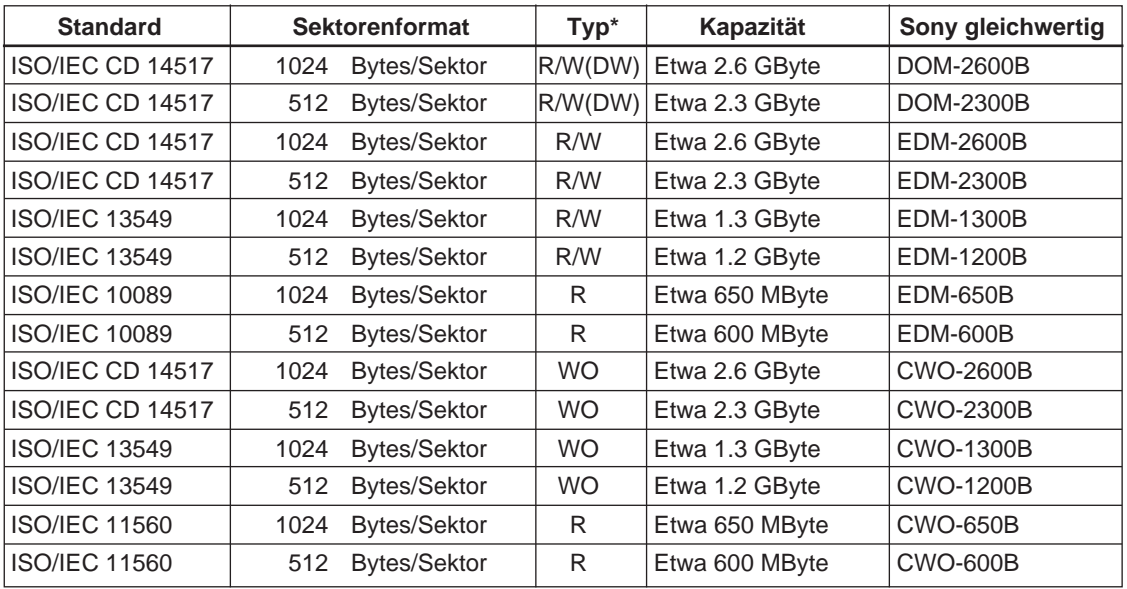

Die Disk-Einheit arbeitet mit den folgenden 5,25-Zoll-MO-Disks von Sony:

\*R/W (DW): Wiederbeschreibbar (Direct-Overwrite MO), R/W: wiederbeschreibbar (MO), WO: einmal beschreibbar, R: nur lesbar

## **Systemkonfiguration**

Schließen Sie die Disk-Einheit an einen Host-Rechner mit SCSI-Interface an.

Bis zu sieben Peripheriegeräte können durch Anschluß an den SCSI-Bus miteinander verkettet und anschließend über SCSI-2 Kommandos gesteuert werden.

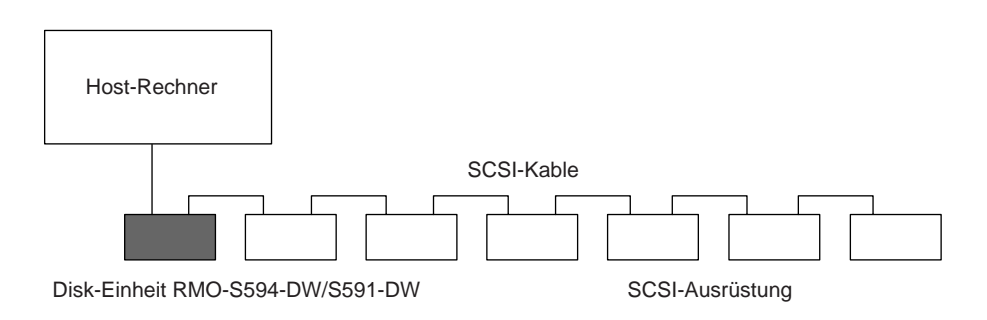

Abb. 1-1: Beispiel einer Systemkonfiguration

# **Lage und Funktion der Teile**

## **Frontplatte**

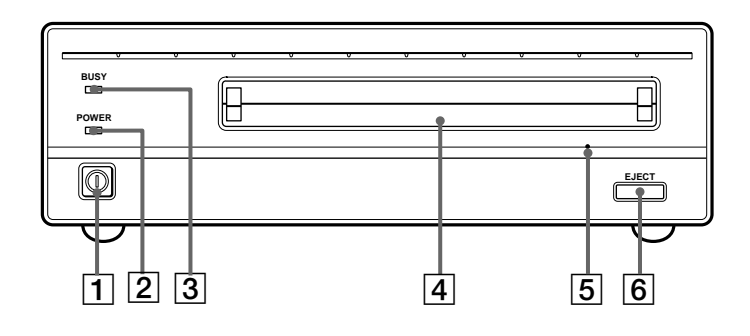

Abb. 1-2: Frontansicht

#### 1 **POWER-Schalter**

Zum Ein- und Ausschalten der Disk-Einheit. In eingedrückter Schalterstellung ist die Stromversorgung zur Disk-Einheit eingeschaltet; in ausgerückter Stellung ausgeschaltet.

#### 2 **POWER-Indikator**

Dieser grüne Indikator leuchtet bei eingeschalteter Stromversorgung.

#### 3 **BUSY-Indikator**

Nachdem die Disk eingeschoben und die Disk-Einheit zum Lesen/Schreiben bereit ist, beginnt der BUSY-Indikator grün zu leuchten.

Dieser orangefarbene Indikator leuchtet, wann immer Daten von der eingelegten MO-Disk gelesen bzw. auf diese geschrieben werden. Ein Blinken dieses Indikators in 2- Sekunden-Intervallen warnt vor einer Überhitzung der Disk-Einheit, und zwar ungeachtet, ob eine Disk eingeschoben ist oder nicht.

#### 4 **Einschubschlitz**

Schieben Sie hier eine MO-Disk ein. Weitere Einzelheiten entnehmen Sie bitte dem Abschnitt "Einlegen einer MO-Disk" auf Seite 48.

#### 5 **Not-Auswerf-Öffnung**

Läßt sich die Disk-Kassette mit der EJECT-Taste  $|6|$  nicht auswerfen, schalten Sie das Gerät aus und schieben den mitgelieferten Not-Auswerf-Stift in diese Öffnung, um den Notauswurfmechanismus auszulösen. Einzelheiten dazu entnehmen Sie bitte dem Abschnitt "Wenn kein normales Auswerfen der MO-Disk möglich ist" auf Seite 49.

#### 6 **EJECT-Taste**

Drücken Sie diese Taste, um eine eingelegte MO-Disk auszuwerfen. Die Funktion dieser Taste läßt sich wunschgemäß über Funktionsschalter oder Software außer Kraft setzen. Ist der Schreib-Cache aktiviert, kann es einige Momente dauern (bis zu 45 Sekunden), bis die Disk ausgeworfen wird, weil die Daten im Cache zuerst auf die Disk geschrieben werden müssen.

### **Rückwand**

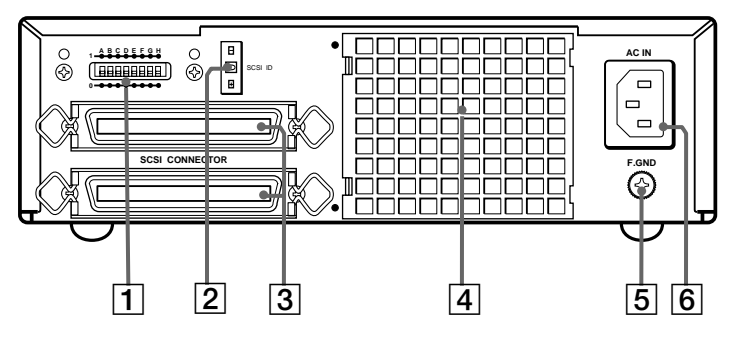

Abb. 1-3: Rückansicht

#### 1 **Funktionsschalter**

Stellen Sie mit diesen Schaltern die Funktionen der Disk-Einheit auf den Host-Rechner und die jeweils verwendete Software ein. Nähere Einzelheiten entnehmen Sie bitte dem Abschnitt "Einstellen der Funktionen der Disk-Einheit" auf Seite 46

#### 2 **SCSI ID-Schalter**

Stellen Sie mit diesem Schalter die SCSI-ID ein. Zum Erhöhen der SCSI-ID-Nummer die Plusseite (+) drücken, zum Verringern der SCSI-ID-Nummer die Minusseite (–) drücken. Nähere Einzelheiten entnehmen Sie bitte dem Abschnitt "Einstellen der SCSI-ID" auf Seite 46.

#### 3 **SCSI-Schnittstellen**

Schließen Sie hier SCSI-Kabel (nicht im Lieferumfang der Disk-Einheit) an, um die Verbindung mit dem Host-Rechner und anderen SCSI-Ausrüstungen herzustellen.

#### **Zur Beachtung**

Ist die Disk-Einheit die letzte Ausrüstung in der SCSI-Kette, stellen Sie den Funktionsschalter F auf "1", um den internen Abschluß (Terminator) einzuschalten. Ist sie nicht die letzte Ausrüstung, muß der Abschluß ausgeschaltet sein (Schalter F auf "0" stellen).

#### 4 **Belüftungsöffnung**

Durch diese Öffnung fließt die Luft zum Kühlen der Disk-Einheit, weshalb Sie darauf achten sollte, die Öffnung nicht zu blockieren oder den Luftstrom zu behindern.

### 5 **Masseklemme (F.GND)**

Erden Sie die Massekabel anderer Ausrüstungen am Gehäuse der Disk-Einheit.

# 6 **Netzeingang (AC IN)**

Schließen Sie hier das mitgelieferte Netzkabel an.

# **Kapitel 2 Betriebsvorbereitungen**

Bevor Sie mit dem Anschluß der MO-Disk-Einheit RMO-S594-DW/S591-DW beginnen, vergewissern Sie sich bitte davon, daß sämtliche erforderlichen Komponenten und Zubehörteile bereitliegen. Schließen Sie dann die Disk-Einheit an den Host-Rechner bzw. andere SCSI-

Ausrüstungen innerhalb Ihres Systems an. Vergewissern Sie sich von der Korrektheit aller Anschlüsse und stellen Sie danach die Funktionen und die SCSI-ID der Disk-Einheit über und die Funktionsschalter den SCSI ID-Schalter ein.

# **Überprüfen des Verpackungsinhalts**

Überprüfen Sie nach dem Auspacken als erstes den Inhalt anhand der Liste weiter unten. Wenn Komponenten fehlen oder beschädigt sind, benachrichtigen Sie bitte sofort Ihren Fachhändler.

- RMO-S594-DW/S591-DW MO-Disk-Disk-Einheit
- Netzkabel
- Not-Ausewrf-Stift
- Bedienungsanleitung
- Anleitung zur sicheren Benutzung (Sicherheitsmaßnahmen)

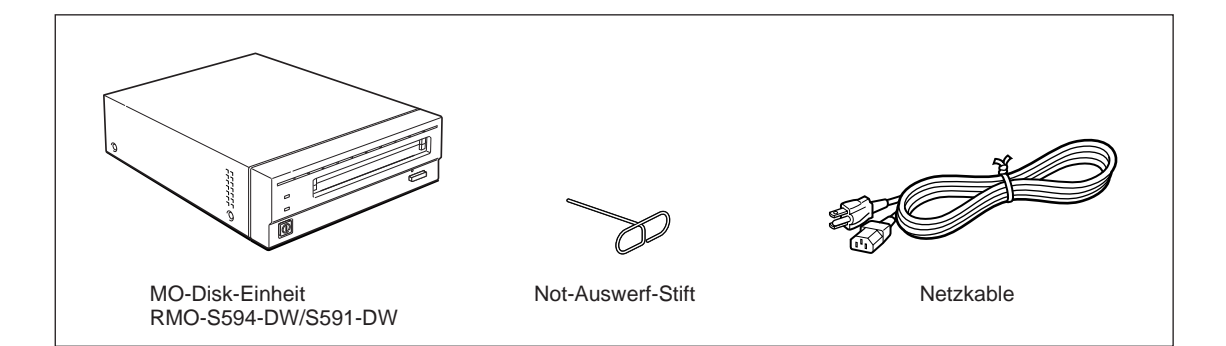

Abb. 2-1: Verpackungsinhalt

# **Anschließen der Disk-Einheit**

Sie können bis zu sieben SCSI-Ausrüstungen über den SCSI-Bus an einen einzigen Host-Rechner anschließen.

Verwenden Sie zum Anschluß der Disk-Einheit das folgende Sony-SCSI-Kabel (Sonderzubehör):

• MOA-C08 (80 cm, volle Steckergröße ⇔ volle Steckergröße)

#### **Zur Beachtung**

- Schalten Sie vor dem Anschluß die Stromversorgung der Disk-Einheit und aller anderen Ausrüstungen in der SCSI-Verkettung aus.
- Wenn die Disk-Einheit die letzte Ausrüstung in der SCSI-Verkettung des Systems ist, stellen Sie den Funktionsschalter F an der Rückwand auf "1", um die Disk-Einheit intern abzuschließen. Wenn sie nicht die letzte Ausrüstung im System ist, muß der Funktionsschalter F auf "0" stehen.
- Die Gesamtlänge aller SCSI-Kabel in der SCSI-Verkettung darf 6 Meter nicht überschreiten.

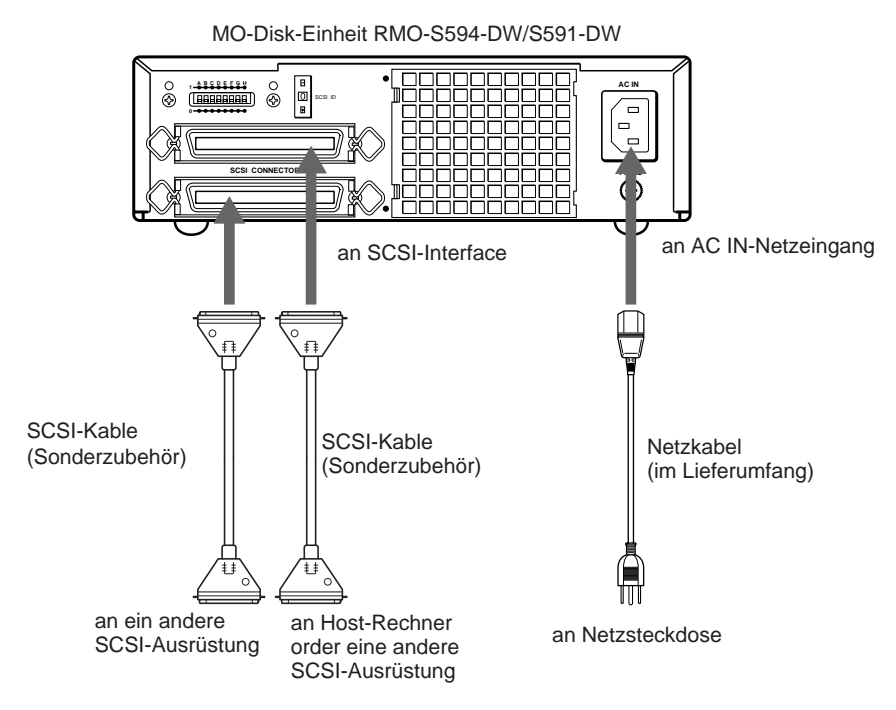

Abb. 2-2: Anschließen der Disk-Einheit

# **Einstellen der SCSI-ID**

Die SCSI-ID der Disk-Einheit ist herstellerseitig auf "0" eingestellt. Diese ID-Nummer kann je nach Systemanforderungen wunschgemäß geändert werden. Schalten Sie die Stromversorgung der Disk-Einheit aus, bevor Sie eine Einstellung/Änderung der SCSI-ID vornehmen.

Zum Erhöhen der SCSI-ID-Nummer die Plusseite (+) des SCSI ID-Schalters drücken, zum

Verringern der SCSI-ID-Nummer die Minusseite (–) drücken.

#### **Zur Beachtung**

- Ein einwandfreier Betrieb der Disk-Einheit ist nur dann möglich, wenn deren SCSI-ID korrekt eingestellt wurde.
- Vergewissern Sie sich davon, daß Sie eine SCSI-ID-Nummer für die Disk-Einheit wählen, die nicht bereits von einer anderen SCSI-Ausrüstung oder vom Host-Rechner belegt ist.

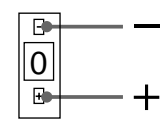

Abb. 2-3: SCSI ID-Schalter

# **Einstellen der Funktionen der Disk-Einheit**

Mit den Funktionsschaltern A bis H an der Rückwand lassen sich die Funktionen der Disk-Einheit auf den Host-Rechner und die jeweils verwendete Software einstellen. Schalten Sie die Stromversorgung der Disk-Einheit aus, bevor Sie eine Einstellung/Änderung der Funktionen vornehmen.

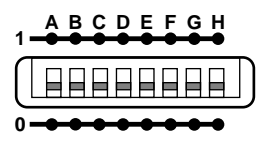

Abb. 2-4: Funktionsschalter

Diese Disk-Einheit ist mit einem Schreib-Cache ausgestattet. Ist der Schreib-Cache aktiviert, müssen Sie sich vor dem Ausschalten der Disk-Einheit unbedingt vergewissern, daß alle Daten im Schreib-Cache auf die Disk geschrieben sind. Wird das Gerät ausgeschaltet bevor alle Daten im Cache-Speicher auf die Disk geschrieben sind, verlieren Sie diese Daten.

Bevor Sie die Disk-Einheit ausschalten, werfen Sie unbedingt die Disk aus. Beim Auswerfen werden die Daten im Cache-Speicher auf die Disk geschrieben.

#### **Hinweis:**

Obwohl die Disk-Einheit in Abständen Daten auf die Disk schreibt, kann ein Stromausfall zum Verlust von Daten führen.

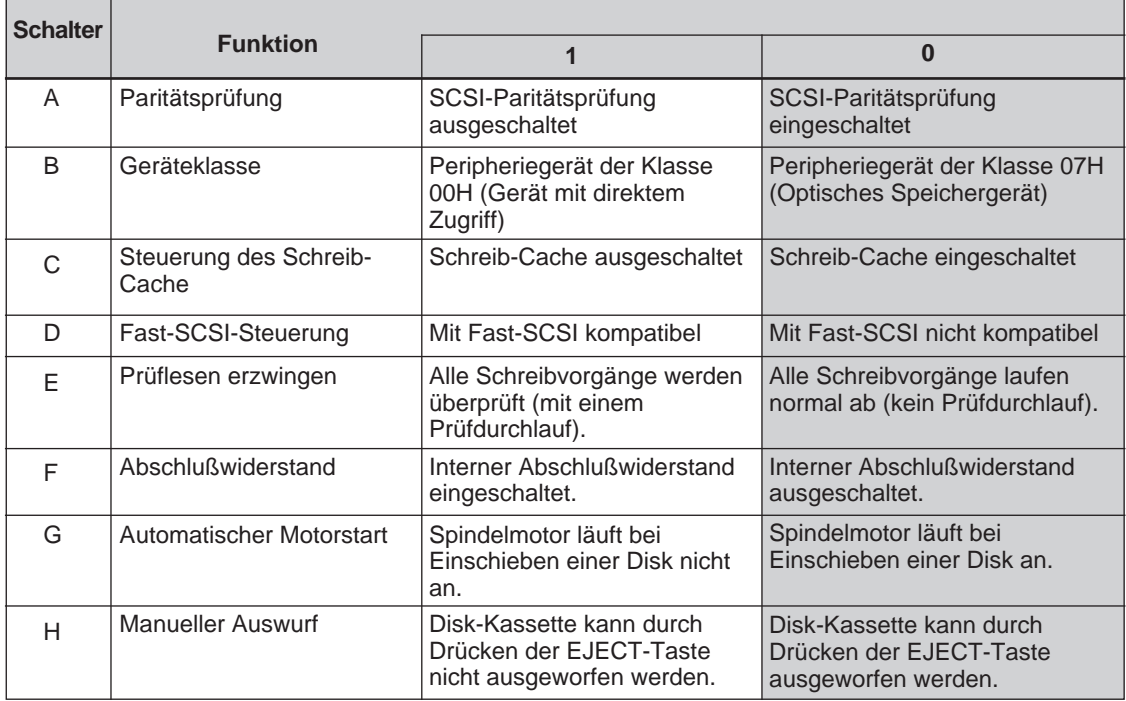

#### Tabelle 2-1: Einstellungen mit den Funktionsschaltern

**EXECUTE:** Herstellerseitige Einstellungen

# **Kapitel 3 Bedienung**

# **Einlegen einer MO-Disk**

Die Disk-Einheit RMO-S594-DW/S591-DW ist für das Arbeiten mit den folgenden 5,25-Zoll-MO-Disk-Modellen von Sony ausgelegt:

- DOM-2600B (1024 Byte/Sektor, 2,6 GByte)
- DOM-2300B (512 Byte/Sektor, 2,3 GByte)
- EDM-2600B (1024 Bytes/Sektor, 2,6 GByte)
- EDM-2300B (512 Bytes/Sektor, 2,3 GByte)
- EDM-1300B (1024 Bytes/Sektor, 1,3 GByte)
- EDM-1200B (512 Bytes/Sektor, 1,2 GByte)
- CWO-2600B(1024 Bytes/sektor, 2,6 GByte )
- CWO-2300B(512 Bytes/sektor, 2,3 GByte)
- CWO-1300B(1024 Bytes/sektor, 1.3 GByte)
- CWO-1200B(512 Bytes/sektor, 1.2 GByte)
- **1** Drücken Sie den POWER-Schalter. Daraufhin leuchtet der POWER-Indikator zur Anzeige, daß die Disk-Einheit eingeschaltet ist.